# **UNIEVANGÉLICA**

# **CURSO DE ENGENHARIA CIVIL**

# **EVELYN MORAIS FERREIRA GUSTAVO DE OLIVEIRA DA BARRA**

# **O USO DA PLATAFORMA BIM NO GERENCIAMENTO DE PROJETOS: ESTUDO COMPARATIVO ENTRE O MÉTODO TRADICIONAL E A MODELAGEM BIM**

**ANÁPOLIS / GO**

**2020**

# **EVELYN MORAIS FERREIRA GUSTAVO DE OLIVEIRA DA BARRA**

# **O USO DA PLATAFORMA BIM NO GERENCIAMENTO DE PROJETOS: ESTUDO COMPARATIVO ENTRE O MÉTODO TRADIONAL E A MODELAGEM BIM**

# **TRABALHO DE CONCLUSÃO DE CURSO SUBMETIDO AO CURSO DE ENGENHARIA CIVIL DA UNIEVANGÉLICA**

**ORIENTADOR: RHOGÉRIO CORREIA DE SOUZA ARAÚJO**

**ANÁPOLIS / GO: 2020**

# **FICHA CATALOGRÁFICA**

## FERREIRA, EVELYN MORAIS/ BARRA, GUSTAVO DE OLIVEIRA DA

O uso da plataforma BIM no gerenciamento de projetos: Estudo comparativo entre o método tradicional e a modelagem BIM.

53P, 297 mm (ENC/UNI, Bacharel, Engenharia Civil, 2017).

TCC - UniEvangélica

Curso de Engenharia Civil.

3. BIM 4. CAD I. ENC/UNI II. Bacharel

1. Gestão de Projetos 2. Levantamento de quantitativos

# **REFERÊNCIA BIBLIOGRÁFICA**

FERREIRA, Evelyn Morais; BARRA, Gustavo de Oliveira da. O uso da plataforma BIM no gerenciamento de projetos: Estudo comparativo entre o método tradicional e a modelagem BIM. TCC, Curso de Engenharia Civil, UniEVANGÉLICA, Anápolis, GO, 53p. 2020.

## **CESSÃO DE DIREITOS**

NOME DO AUTOR: Evelyn Morais Ferreira

Gustavo de Oliveira da Barra

TÍTULO DA DISSERTAÇÃO DE TRABALHO DE CONCLUSÃO DE CURSO: O uso da plataforma BIM no gerenciamento de projetos: Estudo comparativo entre o método tradicional e a modelagem BIM

GRAU: Bacharel em Engenharia Civil ANO: 2020

É concedida à UniEVANGÉLICA a permissão para reproduzir cópias deste TCC e para emprestar ou vender tais cópias somente para propósitos acadêmicos e científicos. O autor reserva outros direitos de publicação e nenhuma parte deste TCC pode ser reproduzida sem a autorização por escrito do autor.

Evelyn Morais Ferreira E-mail: moraisevy@gmail.com

Gustavo de Oliveira da Barra E-mail: gustavoobarra@outlook.com

# **EVELYN MORAIS FERREIRA GUSTAVO DE OLIVEIRA DA BARRA**

# **O USO DA PLATAFORMA BIM NO GERENCIAMENTO DE PROJETOS: ESTUDO COMPARATIVO ENTRE O MÉTODO TRADICIONAL E A MODELAGEM BIM**

**TRABALHO DE CONCLUSÃO DE CURSO SUBMETIDO AO CURSO DE ENGENHARIA CIVIL DA UNIEVANGÉLICA COMO PARTE DOS REQUISITOS NECESSÁRIOS PARA A OBTENÇÃO DO GRAU DE BACHAREL**

**APROVADO POR:**

**RHOGÉRIO C. DE SOUZA ARAÚJO, Me. (UniEVANGÉLICA) (ORIENTADOR)**

**VANESSA HONORATO DOMINGOS, Ma. (UniEVANGÉLICA) (EXAMINADOR INTERNO)**

**LEANDRO DANIEL PORFIRO, Dr. (UniEVANGÉLICA) (EXAMINADOR INTERNO)**

**DATA: ANÁPOLIS/GO, 08 de JUNHO de 2020.**

Dedicado aos nossos pais que incentivam e acompanham nossos estudos.

#### **AGRADECIMENTOS**

No fim dessa jornada, um dos sentimentos que eu sinto além de alívio, é o de gratidão, por ter ocorrido coisas boas e acontecimentos não tão bons, porém necessários ao meu ver para meu crescimento pessoal.

Agradeço a Deus por ter me dado sabedoria para conseguir chegar ao final desses 5 anos e meio com uma saúde mental duvidosa, porém com muito mais aprendizado. Sou grata por ter passado esses anos acadêmicos com ótimos professores que me deram boas oportunidades, que pôde me proporcionar pesquisas, projetos e viagens, mas acima de tudo conhecimentos, não só acadêmicos, mas conhecimentos e reflexões sobre a vida que irei levar comigo para sempre.

Agradeço aos meus pais, que deram a primeira iniciativa para ingressar nesse curso, para termos um trio lá em casa, uma arquiteta, eu engenheira e meu irmão agrônomo. Meu pai é uma figura especial nesse processo, também porque eu acho que foi dele que eu puxei o dom para exatas, que sempre confiou em mim e me deu credibilidade no que eu faço. E se tem uma pessoa que eu quero apresentar meu diploma, essa pessoa com certeza é meu pai.

Agradeço também aos meus amigos que mudaram ao longo de toda a jornada. Algumas pessoas seguiram outros caminhos fizeram outras escolhas, mas fico grato que meu melhor amigo continuou do meu lado, aliás, acho que metade desse diploma é dele, porque eu não teria continuado esse curso sem o apoio dele, não teria mudado de instituição acadêmica, não teria me dedicado tanto, não teria acreditado que eu seria capaz, e que eu seria tão boa no que eu faço, pois acreditem eu sou boa em quase tudo que eu faço, e eu comecei a acreditar nisso e sou grata por ter alguém do meu lado que creditou tanta confiança em mim.

Por fim agradeço a todos que de maneira direta ou indireta me ajudaram nessa longa trajetória.

Evelyn Morais Ferreira

### **AGRADECIMENTOS**

Agradeço, primeiramente a Deus, por me fortalecer e me preencher de confiança enquanto busco minha evolução.

Aos meus pais, Cleony e Pedro, por todo amor de sempre e suporte nesta árdua trajetória.

Agradeço também aos meus familiares pela motivação e palavras de força.

À minha namorada Raquel, agradeço por todo amor e companheirismo ao longo desta e outras batalhas.

Gustavo de Oliveira da Barra

*"Talvez não tenha conseguido fazer o melhor, mas lutei para que o melhor fosse feito. Não sou o que deveria ser, mas Graças a Deus, não sou o que era antes". Martin Luther King*

#### **RESUMO**

O uso da Tecnologia da Informação associado ao desenvolvimento de softwares gráficos proporcionou um grande e significativo avanço para uma transformação na indústria de projetos da Arquitetura, Engenharia e Construção (AEC). Com isso, o aquecimento do mercado em busca de profissionais mais qualificados e capazes de entregar projetos com prazos cada vez mais curtos fez com que houvesse uma procura maior por novos conhecimentos. A modelagem BIM proporcionou melhorias gráficas e ampliou funcionalidade à elaboração e gestão de projetos, tornando possível uma representação virtual paramétrica e integrada da edificação, diferentemente do sistema CAD (*Computer-Aided Design)*, precursor do uso do computador para representações gráficas de projetos, que só considera parâmetros geométricos da edificação a ser construída. Dessa maneira, este estudo, tem como objetivo analisar como a utilização de softwares BIM (*Building Information Modeling*) pode aprimorar o processo de levantamento de quantitativos. Para tanto, foram executados três experimentos, comparando-se as dessemelhanças entre o método convencional e os assistidos por softwares BIM. O primeiro experimento fez-se o uso dos softwares AutoCAD e Ms Project, o segundo utilizou o SketchUp e o terceiro fez-se o uso do Revit. Para o estudo foi adotada como referência uma edificação que se enquadra nos parâmetros construtivos do programa governamental Minha Casa Minha Vida. Logo, as informações foram obtidas através do desenvolvimento do projeto de uma mesma edificação para todos os experimentos. Neste âmbito, o uso do BIM conseguiu proporcionar quantificação automática e precisa e, consequentemente, reduzir a inconstância no orçamento, bem como, no tempo, possibilitando a exploração de mais soluções durante todo o ciclo de vida de um projeto.

#### **PALAVRAS-CHAVE:**

Gestão de projetos. Levantamento de quantitativos. BIM. CAD.

#### **ABSTRACT**

The use of Information Technology associated with the development of graphic software provided a great and significant advance for a transformation in the Architecture, Engineering and Construction (AEC) project industry. As a result, the warming up of the market in search of more qualified professionals capable of delivering projects with increasingly shorter deadlines has led to a greater demand for new knowledge. BIM modeling provided graphic improvements and expanded functionality to the elaboration and management of projects, making possible a parametric and integrated virtual representation of the building, unlike the CAD (Computer-Aided Design) system, a precursor to the use of the computer for graphic representations of projects, which it only considers geometric parameters of the building to be built. Thus, this study aims to analyze how the use of BIM (Building Information Modeling) software can improve the quantitative survey process. To this end, three experiments were performed, comparing the dissimilarities between the conventional method and those assisted by BIM software. The first experiment used the AutoCAD and Ms Project software, the second used SketchUp and the third used Revit. For the study, a building that fits the constructive parameters of the government program Minha Casa Minha Vida was adopted as a reference. Therefore, the information was obtained through the development of the same building project for all experiments. In this context, the use of BIM was able to provide automatic and precise quantification and, consequently, reduce budget inconsistency, as well as, over time, enabling the exploration of more solutions throughout the life cycle of a project.

#### **KEYWORDS**:

Project management. Quantitative survey. BIM. CAD.

## **LISTA DE FIGURAS**

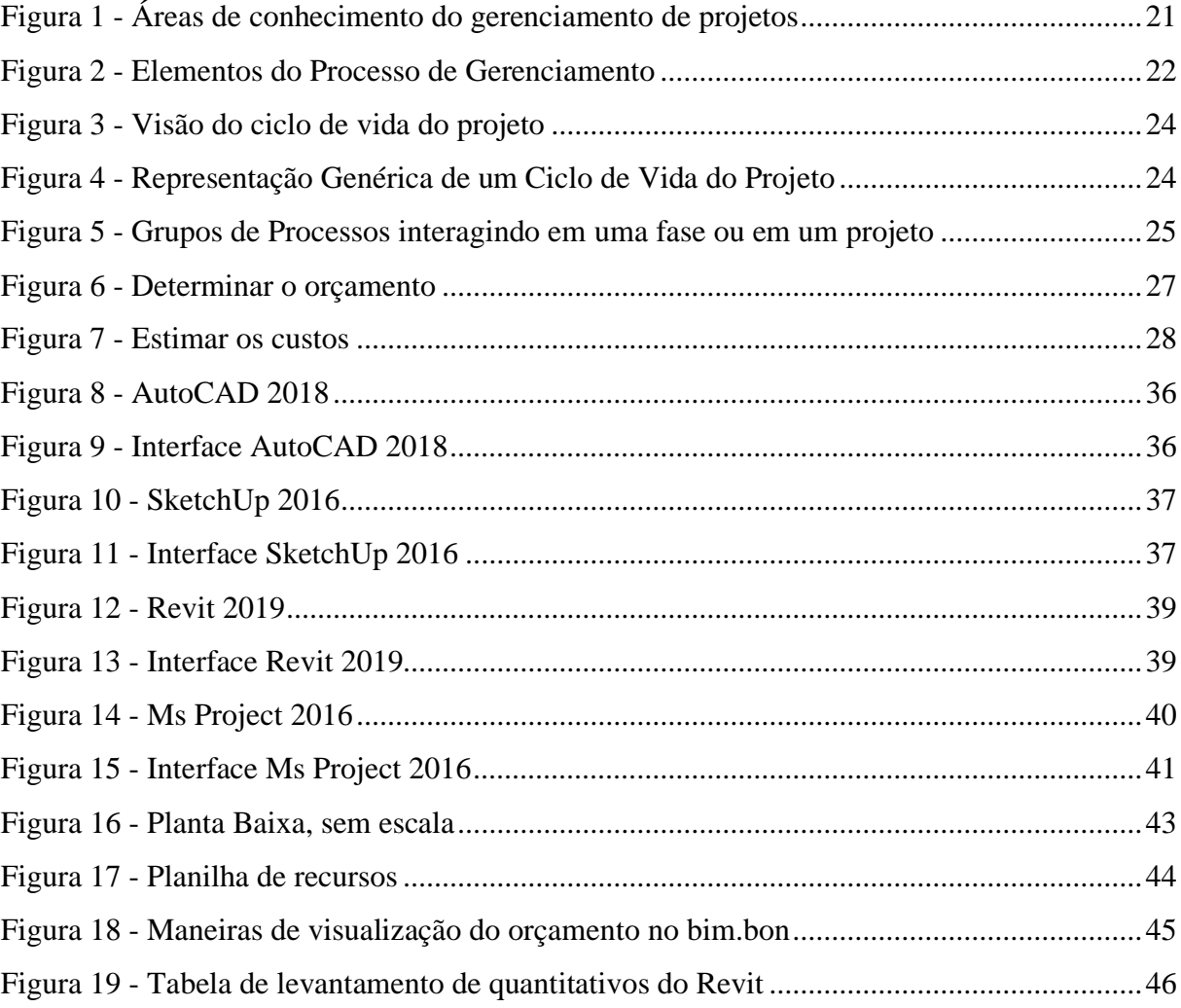

# **LISTA DE QUADROS**

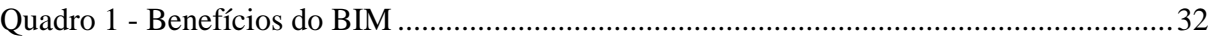

## **LISTA DE TABELA**

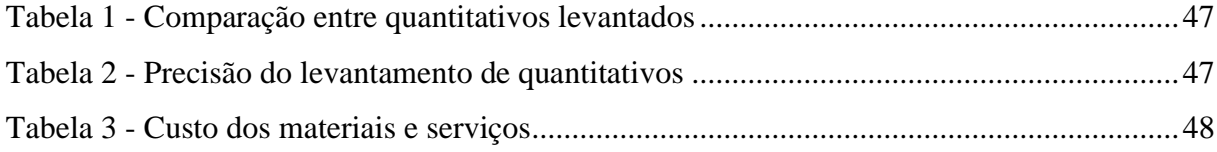

# **LISTA DE ABREVIATURA E SIGLA**

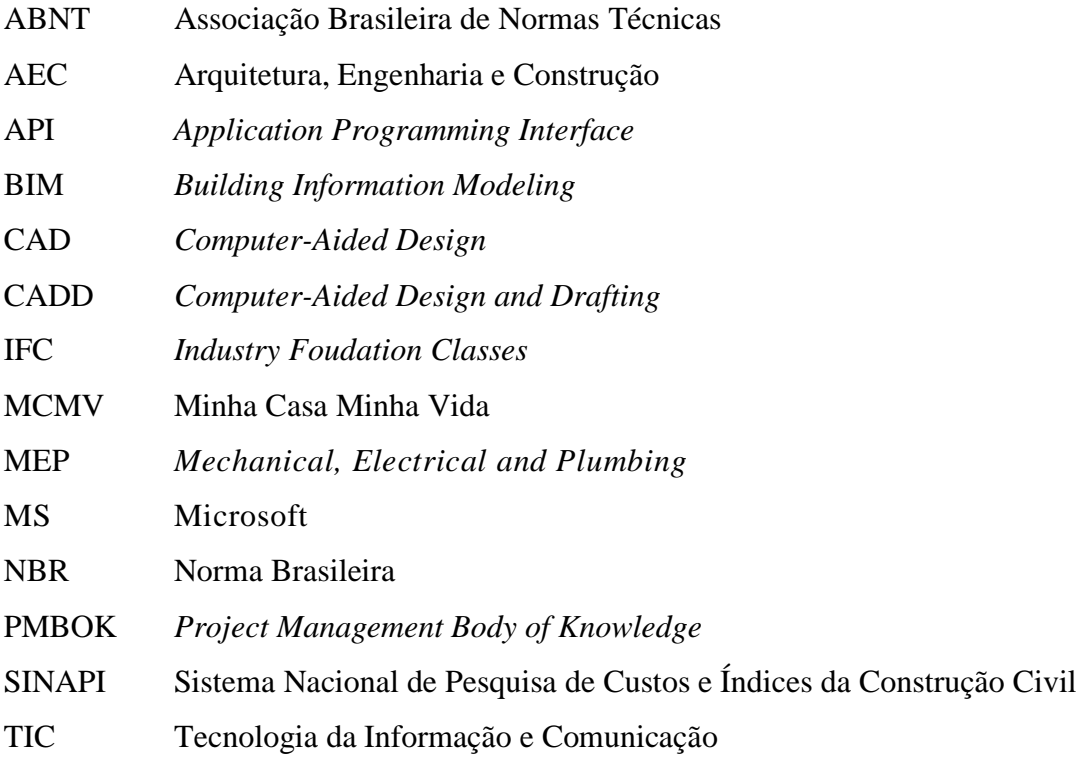

# **SUMÁRIO**

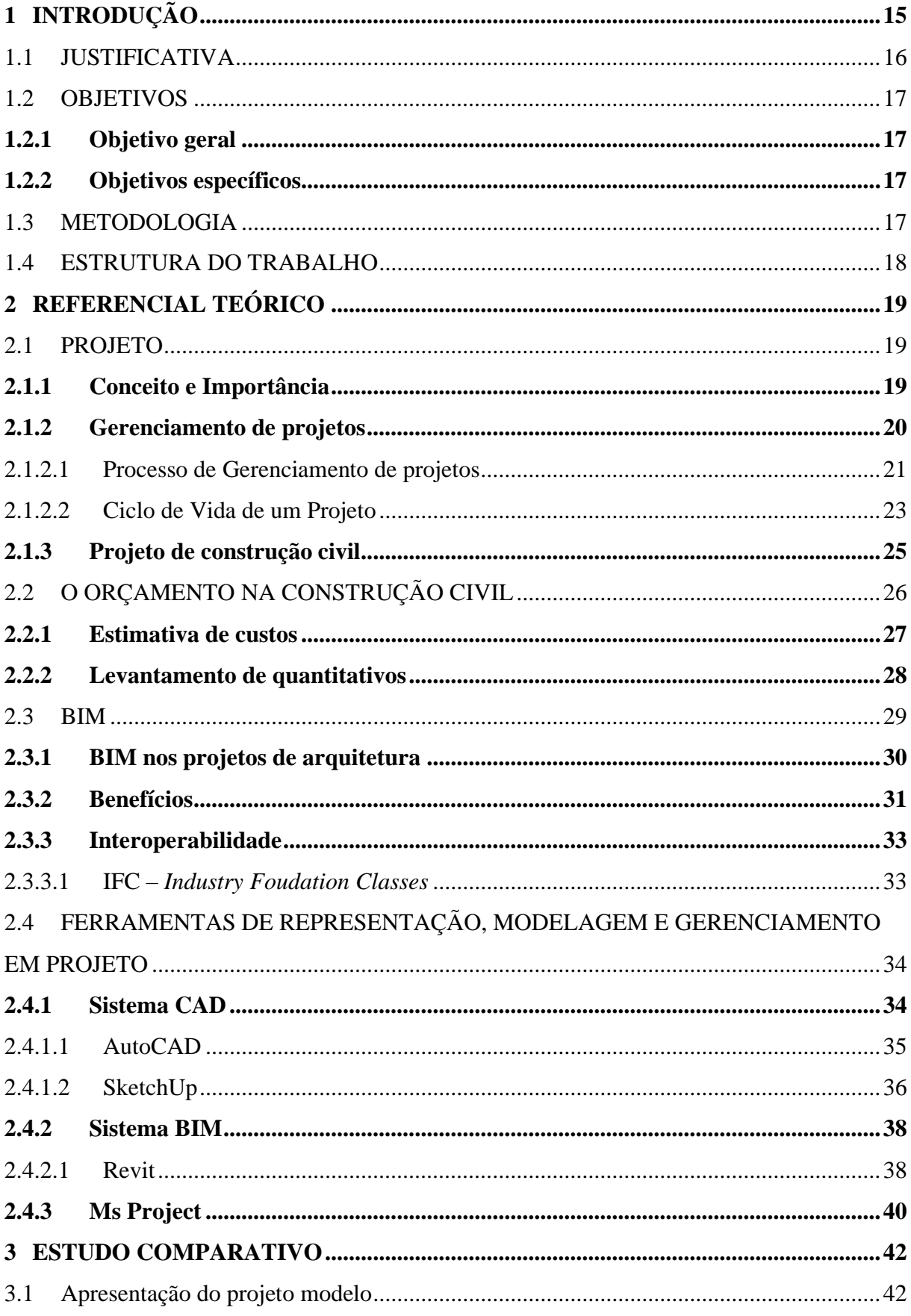

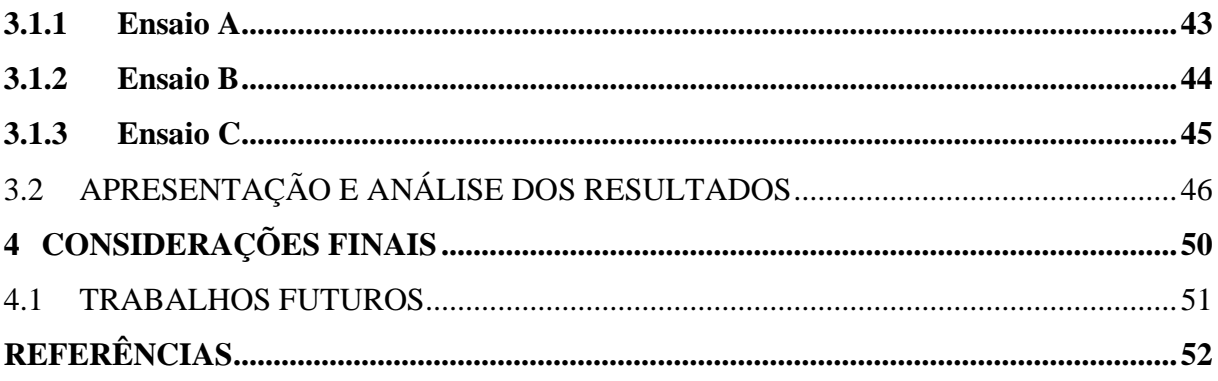

## <span id="page-16-0"></span>**1 INTRODUÇÃO**

Nas últimas décadas, o avanço tecnológico ocasionou uma grande transformação no mercado e nas pessoas, trazendo continuadamente enormes quantidades de informações nos ambientes reais e virtuais. Com isso, estar inteirado com os avanços não é mais uma questão de escolha, mas de adaptação e otimização de métodos gerenciais e de formação de indivíduos.

Campestrini *et al.* (2015, p.5), afirma que no campo da tecnologia da informação, complexidade de investir nas equipes das organizações tem sido o maior desafio atualmente, pois requisita flexibilidade e mudanças na forma de pensar e agir dos profissionais atuantes no processo. E esta forma de pensar e agir está intimamente relacionado aos hábitos de cada um. Uma vez quebrada essa barreira, novas oportunidades e novos avanços podem ser visualizados, em razão de que, as tecnologias inovadoras trazem vantagens competitivas fáceis de serem identificadas.

Na indústria de Arquitetura, Engenharia e Construção (AEC), em específico nos setores de projetos, a cada dia surgem novas soluções e ferramentas, e compete às construtoras aderirem a essas técnicas, que auxiliam no processo de desenvolvimento, à medida do possível para se manterem competitivas. Isso se dá, pois, a demanda do mercado por projetos compatibilizados de melhor qualidade está sendo muito maior que suas estruturas físicas e que os profissionais suportam. Neste sentido, manter-se desatualizado das novas tecnologias, fazendo uso de softwares antigos desencadeia uma série de falhas técnicas de projetos, que podem perdurar até a fase de execução da obra.

Segundo Durante (2013), a eficácia do projeto é requisito fundamental para vantagens competitivas. A partir da qualidade deste se reduz dúvidas, erros e retrabalhos durante a execução. O projeto é a principal fonte para a equipe de execução e, por sua vez, um dos principais objetos responsáveis pela qualidade final da edificação.

Diante desse aspecto, a tecnologia BIM (*Building Information Modeling*), em português, Modelagem da Informação da Construção surgiu como uma forma de buscar uma prática inovadora de gerenciar projetos de forma integrada, antecipando e aumentando a colaboração entre todos os participantes da AEC, reduzindo custos e otimizando o tempo.

O crescente emprego da atividade no setor AEC, com base na metodologia BIM, envolve o desenvolvimento de novos padrões de processo que servem como referência e garantia de qualidade para o fluxo de ferramentas abertas e flexíveis, para, primeiro optar sempre pela ferramenta de suporte mais eficiente localmente e, segundo, manter aberta a possibilidade de colaboração com a ferramenta utilizada globalmente.

No Brasil, desde 2018, o governo federal instituiu a estratégia nacional de disseminação da metodologia BIM, apesar disso,

> no mercado atual, a prática mais comum de representação da edificação em projeto ainda é via desenho bidimensional – 2D, prevalecendo a metodologia CAD. Entretanto, essa ferramenta de representação é limitada, ao passo que considera, basicamente, parâmetros geométricos da edificação a ser construída. Consistindo basicamente em linhas geométricas, sem especificações não dimensionais como: volume, cor, custo ou propriedades térmicas dos materiais, analogamente (NUNES; LEÃO, 2018, p. 2).

O BIM pode ser utilizado em todas as fases de uma edificação, projetos, obras, uso e demolição, apesar de se destacar no incentivo a integração do conhecimento de construção mais cedo no processo de projeto. Com ele é possível contratar uma única equipe de projetos e utilizando um modelo computacional, propor inúmeras soluções para as diversas necessidades do empreendimento, e mantendo no projeto apenas as melhores soluções encontradas.

Segundo, Eastman *et al*. (2014), substituir um ambiente de CAD 2D ou 3D por um sistema BIM envolve mais do que aquisição de software, treinamento e atualização de hardware. Requer um entendimento profundo e um plano para implantação antes que a conversão possa começar.

Nessa perspectiva, para que as mudanças possam ser implementadas com êxito, é necessário, além da maturidade organizacional, de instrumentos adequados, técnicas e metodologias de trabalho que suportem a evolução do uso de ferramentas CAD (Computer Aided Design) para a modelagem orientada ao objeto.

### <span id="page-17-0"></span>1.1 JUSTIFICATIVA

Com o avanço da tecnologia o uso de softwares para dimensionamento, detalhamento e especificações são indispensáveis para a qualidade de um projeto. O uso destes programas para a compatibilização de projetos, aliados com a rapidez em que esse processo é analisado se torna um fator imprescindível no desenvolvimento dos mesmos.

Dessa maneira o uso da modelagem BIM, oferece um novo paradigma na forma de projetar e gerenciar as obras, uma vez que, todos os elementos do projeto podem ser interdependentes. Isso ocorre, através da compatibilização que ocorre nas plataformas BIM, onde o projeto é representado em três dimensões, expondo melhor possíveis deficiências no mesmo.

O uso do BIM pode estar ligado ao processo construtivo em si ou no desenvolvimento do projeto e no seu acompanhamento. Essa metodologia ajuda a melhorar a qualidade das obras e a eficácia na aplicação dos recursos disponíveis. À vista disso, aliar o uso da tecnologia BIM aos projetos pode gerar um vínculo benéfico maior que o benefício separado de cada uma delas.

### <span id="page-18-0"></span>1.2 OBJETIVOS

#### <span id="page-18-1"></span>**1.2.1 Objetivo geral**

Demonstrar o uso da ferramenta BIM para o desenvolvimento de um projeto arquitetônico, expondo como essa metodologia pode auxiliar no planejamento e execução, evitando desperdícios e garantindo a eficiência em todo o processo construtivo.

#### <span id="page-18-2"></span>**1.2.2 Objetivos específicos**

• Realizar uma análise comparativa entre a metodologia BIM e outras ferramentas computacionais usadas na construção civil.

• Avaliar como os benefícios do BIM podem contribuir para o desenvolvimento e execução de projetos na construção civil.

• Aplicar pontos de destaques do BIM no gerenciamento de custos / orçamento de uma obra.

#### <span id="page-18-3"></span>1.3 METODOLOGIA

Inicialmente foi desenvolvida uma revisão bibliográfica abordando os temas de interesse da pesquisa, através de um estudo teórico detalhado por meio de análise de artigos científicos, monografias, livros, normas, revistas especializadas e websites.

Em seguida, escolheu-se uma casa residencial para análise do seu projeto arquitetônico em formato CAD 2D. A partir desse projeto, foi desenvolvido toda a parte arquitetônica em modelo 3D. Posteriormente, foram realizados três ensaios. No ensaio A, os quantitativos foram extraídos com base na metodologia tradicional, ou seja, de forma manual, com o uso de desenhos em plataforma CAD 2D e planilhas, através do programa MS Projet. No ensaio B, buscou-se extrair os quantitavos com uso do software *Sketchup*, onde os modelos foram criados em 3D, demostrando como funciona o processo de interoperabilidade. E no último ensaio, C, os quantitavos foram extraídos a partir do programa BIM, Autodesk Revit.

A partir da etapa experimental, foi realizada uma análise comparativa qualitativa e quantitava, realizando comparações entre as ferramentas analisadas, permitindo assim, o desenvolvimento de uma planilha para comparar as ferramentas, diagnosticando qual método é mais eficaz para utilização em obras de construção civis.

#### <span id="page-19-0"></span>1.4 ESTRUTURA DO TRABALHO

A estrutura do trabalho está dividida primordialmente em 5 capítulos:

No capítulo 1 é feita a introdução do trabalho, salientando os objetivos, justificativa e metodologia.

No capítulo 2 é apresentado o conceito e a importância dos projetos na indústria da construção civil e também, como é realizado o gerenciamento dos mesmos. Também é exposto a maneira de como é feita um orçamento através da estimativa de custos e do levantamento de quantitativos. Além disso, é retratado conceitos e benefícios do uso da plataforma BIM nos projetos de arquitetura e construção civil, além de apresentar o conceito de interoperabilidade muito abordado nas pesquisas cujo foco principal é a metodologia BIM. É ainda, apresentado um pouco da história e aplicabilidade dos softwares que serão utilizados para a realização do estudo de caso do presente trabalho como o AutoCad, SketchUP, Revit e MS Project.

No capítulo 3 é apresentado o cenário do estudo comparativo, bem como a metodologia de cada experimento e a análise dos resultados dos mesmos.

No capítulo 4 é exposta as considerações finais acerca de todo o estudo desenvolvido.

#### <span id="page-20-0"></span>**2 REFERENCIAL TEÓRICO**

#### <span id="page-20-1"></span>2.1 PROJETO

#### <span id="page-20-2"></span>**2.1.1 Conceito e Importância**

#### Segundo a NBR 16636-1 (ABNT, 2017) o projeto define-se

pela representação do conjunto dos elementos conceituais, desenvolvida e elaborada por profissional legalmente habilitado, necessária à materialização de uma ideia, realizada por meio de princípios técnicos e científicos, visando a consecução de um objetivo ou meta, adequando-se aos recursos disponíveis, leis, regramentos locais e às alternativas que conduzam à viabilidade da decisão.

Pode-se entender o projeto como um esforço temporário realizado para criar um produto, serviço único. O projeto será proveitoso se o resultado final tiver sido realizado respeitando todas as competências dos envolvidos na sua elaboração, considerando o tempo e o orçamento, bem como a vontade e aprovação do cliente.

> Projeto é um empreendimento não repetitivo, caracterizado por uma sequência lógica de eventos, com início, meio e fim que se destina a atingir um objetivo claro e definido, sendo conduzido por pessoas dentro de parâmetros pré-definidos de tempo, custos, recursos envolvidos e qualidade. (VARGAS, 2005)

À vista disso, o projeto consiste em um empreendimento organizado em um conjunto de passos normativos e regulamentado por um conjunto de normas técnicas e por um código de obras, voltado para se alcançar um objetivo específico. Ou seja, o projeto é uma sequência de procedimentos relacionados e direcionados para uma resposta principal e que consome um tempo significativo para a sua realização.

> O projeto configura-se, então, como uma atividade de exploração do potencial intelectual e criativo dos agentes que para ele contribuem nesse exercício de prescrever as diversas possibilidades para o produto final, buscando sempre a alternativa mais interessante para todos intervenientes. (DURANTE, 2013)

Segundo Vargas (2005), os projetos atingem todos os níveis de organização. Eles podem envolver uma quantidade pequena de pessoas, ou milhares delas. Podem levar menos de um dia ou vários anos. Os projetos, muitas vezes, extrapolam as fronteiras da organização,

atingindo fornecedores, clientes, parceiros e governo, fazendo parte, na maioria das vezes, da estratégia de negócios da companhia.

Nesse contexto, é possível concluir que o projeto é um conjunto de ações que vai além dos desenhos técnicos, executado de maneira coordenada, tomando um significado maior do que o de simplesmente representar graficamente, ao qual são concedidos os insumos necessários para alcançar o objetivo determinado.

#### <span id="page-21-0"></span>**2.1.2 Gerenciamento de projetos**

Nos últimos anos, as variações na economia e na sociedade no Brasil têm levado, crescentemente, o Estado e as pessoas em geral, a pressionarem as indústrias; em particular o setor AEC, conhecido por ser um dos maiores propulsores de resíduos e por maior qualidade e sustentabilidade em todos seus processos.

Visando manter-se uma visão benéfica de sua atuação no mercado, a importância das fases de planejamento e projeto conseguem maior relevância, analisando de forma mais abrangente todas as possibilidades e suas implicações dentro do ciclo de vida do produto.

Desse jeito, o gerenciamento de projetos pode ser considerado como a união de técnicas que seguem um padrão a fim de alcançar um objetivo da melhor forma possível. Tratase de uma ciência voltada a execução de atividades e aprimoramentos, baseado no conjunto de conhecimentos, habilidade, técnicas e metodologias utilizadas para garantir o sucesso de um projeto.

> Gerenciamento de projetos é a aplicação de conhecimentos, habilidades, ferramentas e técnicas às atividades do projeto a fim de cumprir os seus requisitos. O gerenciamento de projetos é realizado através da aplicação e integração apropriadas dos processos de gerenciamento de projetos identificados para o projeto. O gerenciamento de projetos permite que as organizações executem projetos de forma eficaz e eficiente. (PMBOK,2017)

O Guia PMBOK (2017), propõe dez áreas de conhecimento: escopo, cronograma, custos, qualidade, recursos humanos, comunicações, riscos, aquisições, partes interessadas e integração (responsável pela consistência entre as áreas). A Figura 1, a seguir, demonstra a relação entre essas áreas.

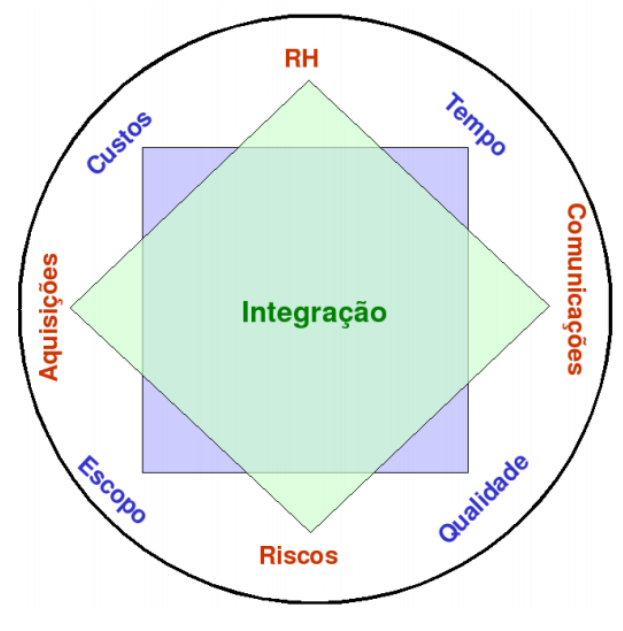

<span id="page-22-0"></span>**Figura 1 - Áreas de conhecimento do gerenciamento de projetos**

FONTE: XAVIER, 2009.

O conceito de sucesso de um projeto vai além do equilíbrio entre qualidade, prazo e custo, ele também reflete a satisfação do cliente com o resultado entregue, por isso é tão importante o gerenciamento de projetos, uma vez que, até a chegada do resultado final existe várias mudanças ao longo do processo.

> Durante todo o processo é possível que haja mudanças no projeto, isso acontece, pois, podem haver divergências entre as partes interessadas, todas essas mudanças podem gerar atrasos e cabe à equipe do projeto avaliar e verificar a melhor estratégia para que haja a melhor eficiência na entrega do projeto (PMBOK, 2004).

O gerenciamento deve ser entendido como a condução dos recursos necessários para que o projeto seja executado e concluído com sucesso, dentro do escopo delimitado e das condições de prazos e custos pré-definidas. Consequentemente, pode-se entender que a necessidade do gerenciamento de projetos se justifica pela complexidade de se concluir um projeto com êxito.

### <span id="page-22-1"></span>2.1.2.1 Processo de Gerenciamento de projetos

O projeto é desenvolvido a partir da compreensão do problema inicial e do aprimoramento de ideias que procuram a solução desse problema. Por isso, na grande parte dos casos, é necessário que o processo de desenvolvimento de produtos consista, de forma geral, na detecção das exigências dos clientes baseada em especificações técnicas e otimização do desempenho do projeto.

O gerenciamento de projetos acontece por meio de processos que se sobrepõem e interagem de diferentes maneiras e garantem o fluxo eficaz do projeto durante toda sua existência, estando construídos por um conjunto de atividades e ações acertadamente interrelacionadas.

De acordo com Valle *et al*. (2014), um processo é o meio pelo qual é executado um conjunto de ações e atividades preestabelecidas, que agem sobre determinadas entradas visando à obtenção de determinadas saídas, conforme mostra a Figura 2.

<span id="page-23-0"></span>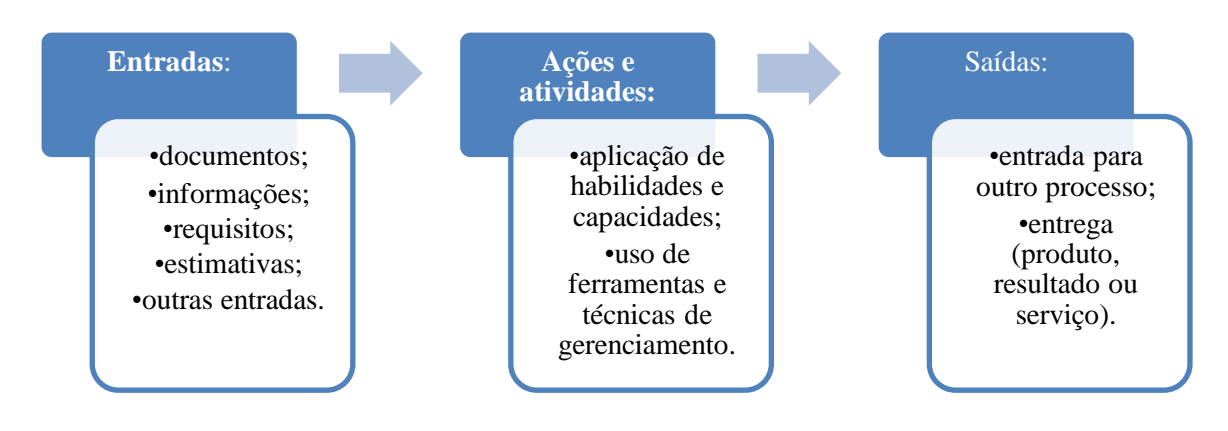

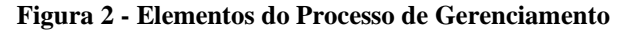

FONTE: VALLE, 2014.

A utilização de processos otimiza as chances de êxito na implementação do gerenciamento de projetos, dado que, além de emprestar a racionalidade ao sistema, visibiliza a incorporação do conjunto de entradas, saídas, ferramentas e técnicas utilizadas durante o ciclo de vida do projeto, de acordo com a especificidade a serem desenvolvidas por meio das ações de gerenciamento.

A gerência de projetos é desempenhada por meio da aplicação e integração apropriadas de processos de gerenciamento de empreendimentos agrupados logicamente. O Guia PMBOK (2017), apresenta cinco categorias denominadas de Grupos de Processos, embora existam variadas formas de agrupar processos:

> *Grupo de processos de iniciação* - os processos realizados para definir um novo projeto ou uma nova fase de um projeto existente, através da obtenção de autorização para iniciar o projeto ou fase.

> *Grupo de processos de planejamento* - os processos realizados para definir um novo projeto ou uma nova fase de um projeto existente, através da obtenção de autorização para iniciar o projeto ou fase.

*Grupo de processos de execução* - processos realizados para concluir o trabalho definido no plano de gerenciamento do projeto para satisfazer os requisitos do projeto. *Grupo de processos de monitoramento e controle - o*s processos exigidos para acompanhar, analisar e controlar o progresso e desempenho do projeto, identificar quaisquer áreas nas quais serão necessárias mudanças no plano, e iniciar as mudanças correspondentes.

*Grupo de processos de encerramento - o*s processos realizados para concluir ou fechar formalmente um projeto, fase ou contrato.

Os grupos de gerenciamento de projetos incluem iniciar, planejar, executar, monitorar, controlar e encerrar, entretanto, tais grupos não são fases do projeto, é apenas um agrupamento lógico de entradas, ferramentas, técnicas e saídas do gerenciamento de projetos.

> Os grupos de processos de gerenciamento de projetos orientam a condução eficaz e controlada do projeto ou fase em direção à conclusão, e se relacionam em função de sua natureza, objetivos e resultados, podendo ser visualizados como atividades que se superpõem, interagem e ocorrem com maior ou menor intensidade durante o projeto ou fase. Além disso, na maioria das vezes, as saídas dos processos estão relacionadas e provocam impactos nos outros grupos de processos. (VALLE *et al*., 2014)

Portanto, criou-se uma forma sequencial de se desenvolver o projeto, progredindo de maneira cronológica baseada na interdependência de cada fase.

<span id="page-24-0"></span>2.1.2.2 Ciclo de Vida de um Projeto

Os projetos podem ser subdivididos em diversas fases do desenvolvimento. Essa divisão da gestão do projeto em fases menores é o ciclo de vida de um projeto, pelas quais ele deve passar desde seu início até seu término. As fases do ciclo de vida são definidas pelo gerente, conforme aspectos específicos da organização. A compreensão dessas etapas permite um controle total dos recursos gastos para atingir as metas determinadas.

O entendimento do ciclo de vida é indispensável no sucesso da gestão de um projeto, pois possibilita que seja avaliada uma série de equivalências que podem ser encontradas em todos os projetos, além de prever acontecimentos importantes que ocorrem em cada fase de ordem lógica conforme planejamento e administração.

> O ciclo de vida pode ser dividido em um conjunto de fases, normalmente fixas para todos os tipos de projeto, contendo uma série de passos principais do processo de contextualizar, desenhar, desenvolver e colocar em operação uma determinada necessidade do projeto. Essas fases, por sua vez, são subdivididas em estágios, ou etapas específicas, de cada natureza de projeto (construção, desenvolvimento de produtos, etc.). Esses estágios são, então, subdivididos em atividades, ou tarefas específicas de cada projeto. (VARGAS, 2005)

A Figura 3, mostra a visão geral do ciclo de vida de um projeto.

<span id="page-25-0"></span>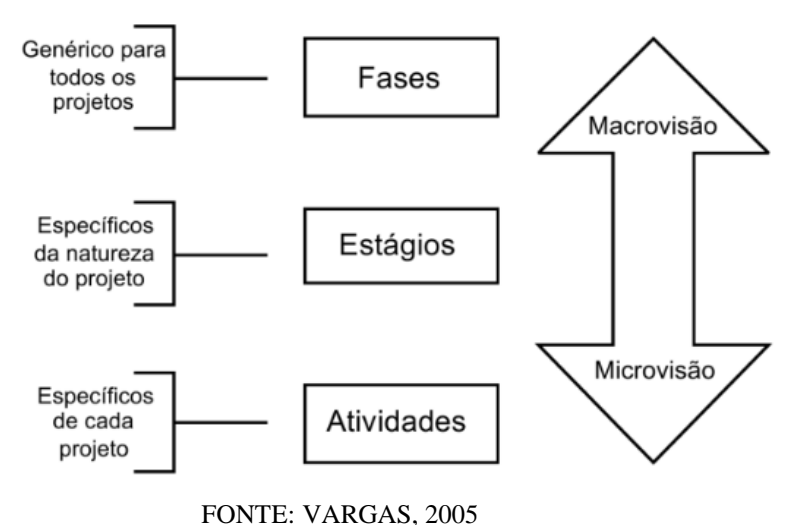

**Figura 3 - Visão do ciclo de vida do projeto**

Segundo o Guia PMBOK (2017), o ciclo de vida do projeto é a série de fases pelas quais um projeto passa, do início a conclusão. Ele fornece a estrutura básica para o gerenciamento cuja se aplica independentemente do trabalho do projeto específico. Embora os projetos variem em tamanho e complexidade, um projeto típico pode ser mapeado por fases genéricas comuns a todos os ciclos de vida, conforme a Figura 4.

<span id="page-25-1"></span>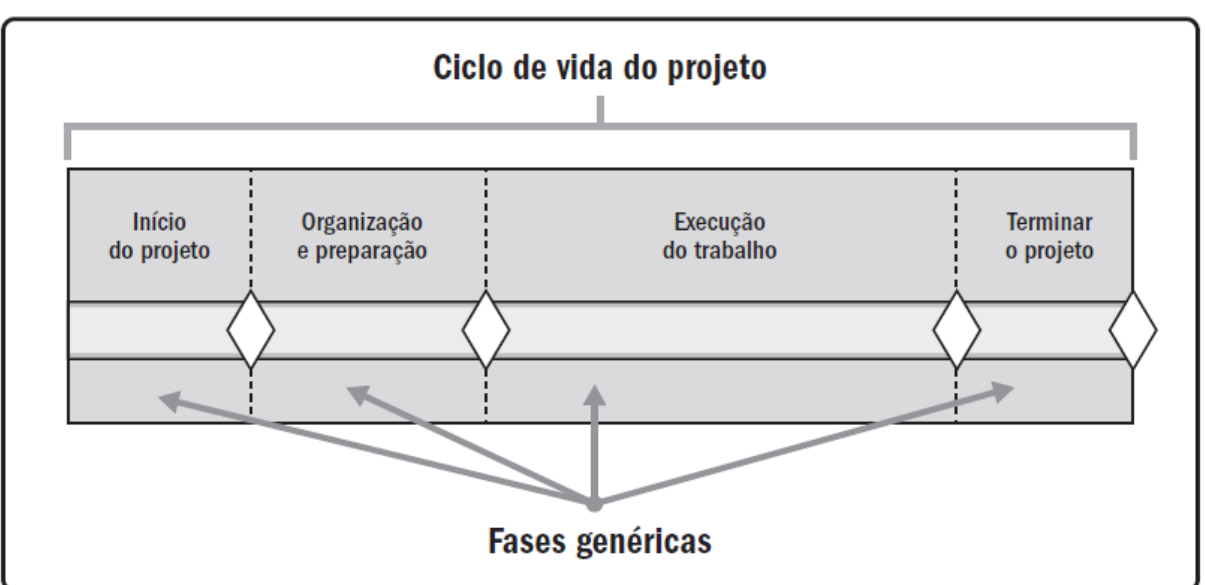

**Figura 4 - Representação Genérica de um Ciclo de Vida do Projeto**

FONTE: PMBOK, 2017

Como abordado anteriormente, os grupos de processos orientam a condução eficaz e controlada do projeto ou fase em direção à conclusão, podendo ser visualizados como atividades que se superpõem, interagem e ocorrem com maior ou menor intensidade durante o projeto ou fase. É fundamental entender que os grupos de processos não são fases do projeto, contudo podem interagir dentro de cada fase. A Figura 5 apresenta um exemplo dos níveis de interação e sobreposição.

<span id="page-26-0"></span>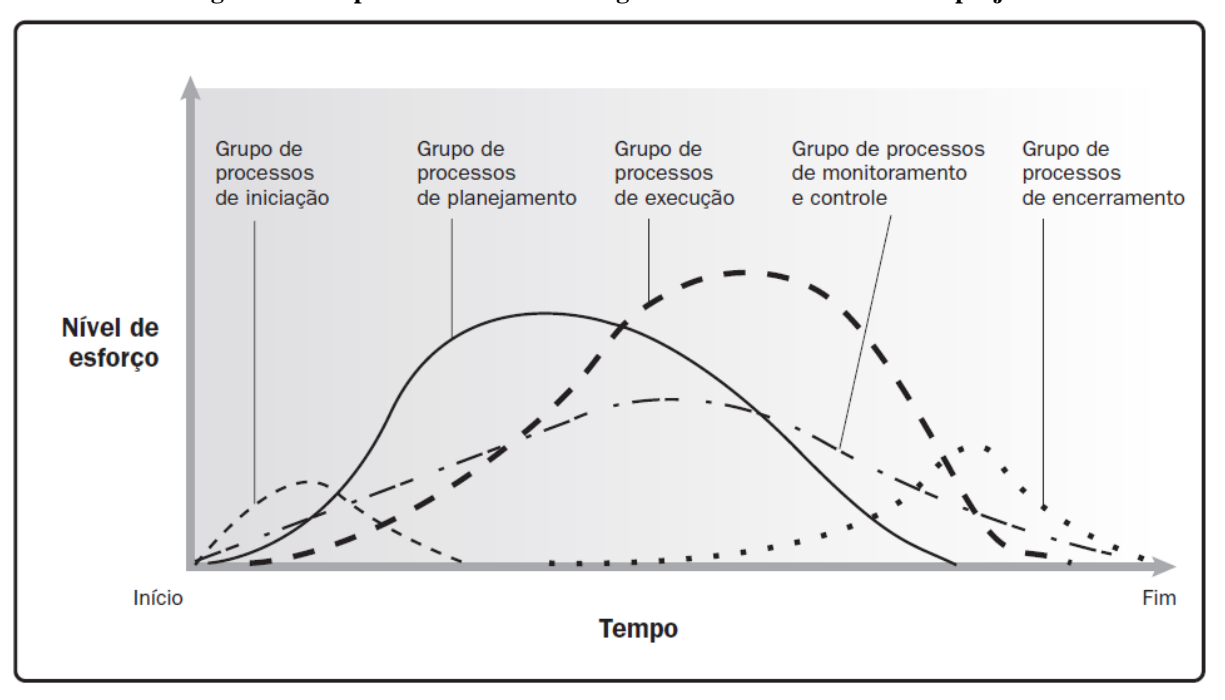

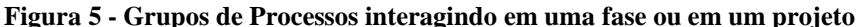

FONTE: PMBOK, 2017

#### <span id="page-26-1"></span>**2.1.3 Projeto de construção civil**

Na construção civil brasileira, o termo projeto é muito utilizado pode ser entendido de diferentes maneiras, a depender do momento e do contexto a qual está sendo referido. O projeto pode ser interpretado como o resultado de uma análise de negócios, podendo ter como produto uma edificação, um mercado, um processo de implantação de novas tecnologias.

O termo projeto, na indústria da AEC, é compreendido, geralmente, como as atividades que antecedem à execução das obras.

> De maneira geral, na construção civil entende-se como projeto o conjunto de pranchas contendo desenhos de arquitetura, estrutura, fundação, instalações e detalhes executivos somados aos memoriais descritivos, especificação de materiais, atas de reuniões, entre outros. São com essas informações que se inicia a execução de uma obra. Pouco se atenta ao projeto do processo produtivo, ou seja, como aquele produto

será executado. Esse, basicamente, é considerado apenas por meio de premissas iniciais. (CAMPESTRINI *et al*., 2015)

O projeto tem um papel fundamental na obtenção da qualidade na produção de edificações, pois ele constitui uma das primeiras etapas do processo e, é na etapa do projeto que são definidos os conceitos de organização do espaço.

A construção de uma edificação requer numerosas operações e variadas técnicas que se complementam na realização desse objetivo. Para realização correta destas técnicas, é primordial a execução de projetos com qualidade, sendo necessário controlar a qualidade do seu processo e elaboração.

### <span id="page-27-0"></span>2.2 O ORÇAMENTO NA CONSTRUÇÃO CIVIL

A maneira como o mercado atual vem se desenvolvendo faz com que seja imprescindível para qualquer empreendimento uma análise detalhada de viabilidade econômica. O estudo dessa viabilidade de um projeto é feito a partir da estimativa de seus custos que, por sua vez, é realizável como consequência de um orçamento.

O orçamento, nesse sentido, define-se como o detalhamento dos custos de um empreendimento, ou seja, é o cálculo dos custos necessários para se executar uma obra. Quanto mais detalhado um orçamento, mais ele se aproximará do custo, minimizando prejuízos para a empresa e problemas futuros.

> Um orçamento pode ser definido como a determinação dos gastos necessários para a realização de um projeto, de acordo com um plano de execução previamente estabelecido, gastos esses traduzidos em termos quantitativos. O orçamento de um projeto baseia-se na previsão de ocorrência de atividades futuras logicamente encadeadas e que consomem recursos, ou seja, acarretam custos que são, geralmente, expressos em termos de uma unidade monetária padrão, sendo, pois, basicamente uma previsão de ocorrências monetárias al longo do prazo de execução do projeto. (LIMMER, 1997)

A elaboração de um orçamento engloba o conhecimento e estimativa de um encadeamento de custos e fatores que possuem relação com a administração da empresa, capital de giro, taxas de juros do mercado, entre outros elementos que não necessariamente estão ligados com a obra em si.

Segundo o PMBOK (2017), o processo de Determinar o Orçamento (Figura 6) agrega os custos estimados de atividades individuais ou pacotes de trabalho para estabelecer uma linha de base dos custos autorizada. Este processo traz como principal benefício a definição da linha

de base dos custos para o monitoramento e o controle do desempenho do projeto. O orçamento do projeto inclui todas as verbas autorizadas para executar o projeto.

<span id="page-28-0"></span>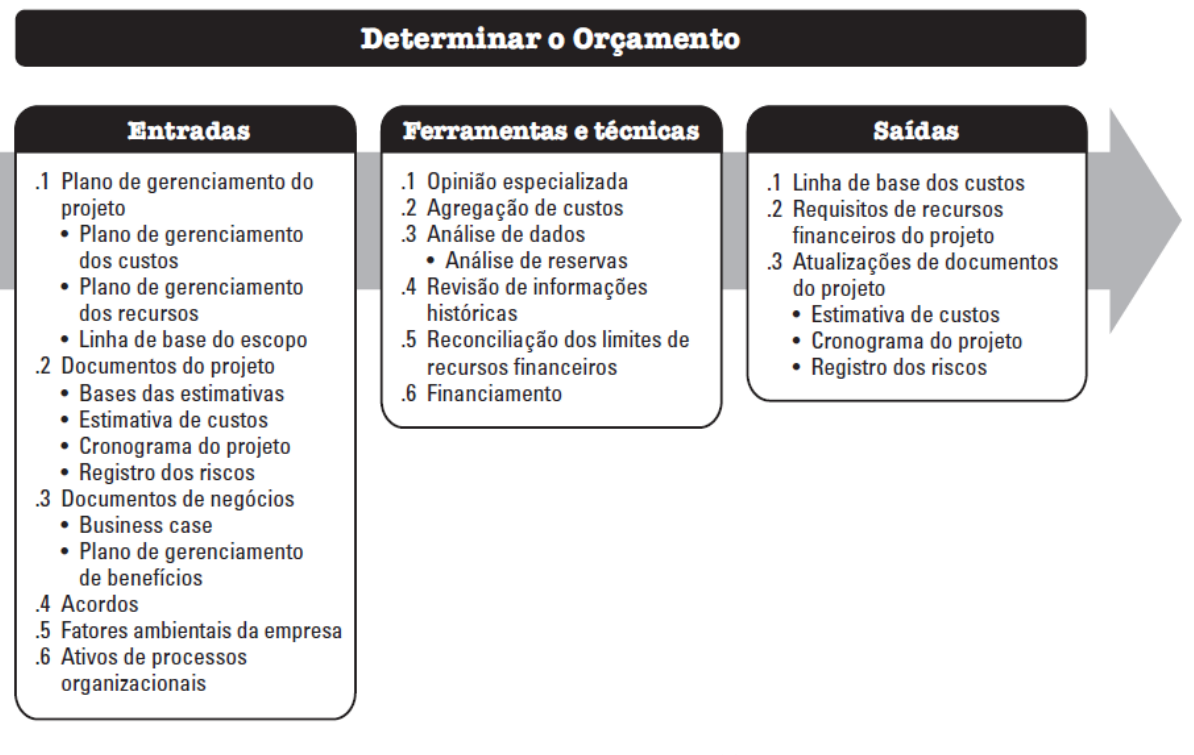

**Figura 6 - Determinar o orçamento**

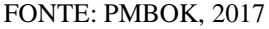

O processo de elaboração de um orçamento é complexo, pois ele considera o momento da execução de cada atividade no canteiro de obras, gerando uma não uniformidade da produtividade da mão-de-obra, às falhas e omissões nos projetos, ao grande número de serviços a serem executados e, à variação contínua dos preços de insumos, entretanto, todo esse processo facilita o controle dos custos do empreendimento.

#### <span id="page-28-1"></span>**2.2.1 Estimativa de custos**

Estimar os custos (Figura 7) é um jeito de fazer um orçamento de maneira simplificada da obra. Deve ser utilizado nas etapas iniciais dos estudos de um empreendimento, quando as informações ainda não estão completas para a elaboração do orçamento detalhado, por isso ele possui uma margem de incerteza devido não ser um orçamento minucioso do empreendimento.

A estimativa de custos tem como objetivo obter o custo do empreendimento levando em conta apenas os dados técnicos, com intuito de obter informações a curto prazo, sendo

executado por meio de dois parâmetros, área de construção e custo unitário por metro quadrado de construção aos quais multiplica-se um pelo outro afim de se obter a estimativa de custo do projeto.

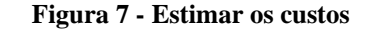

<span id="page-29-0"></span>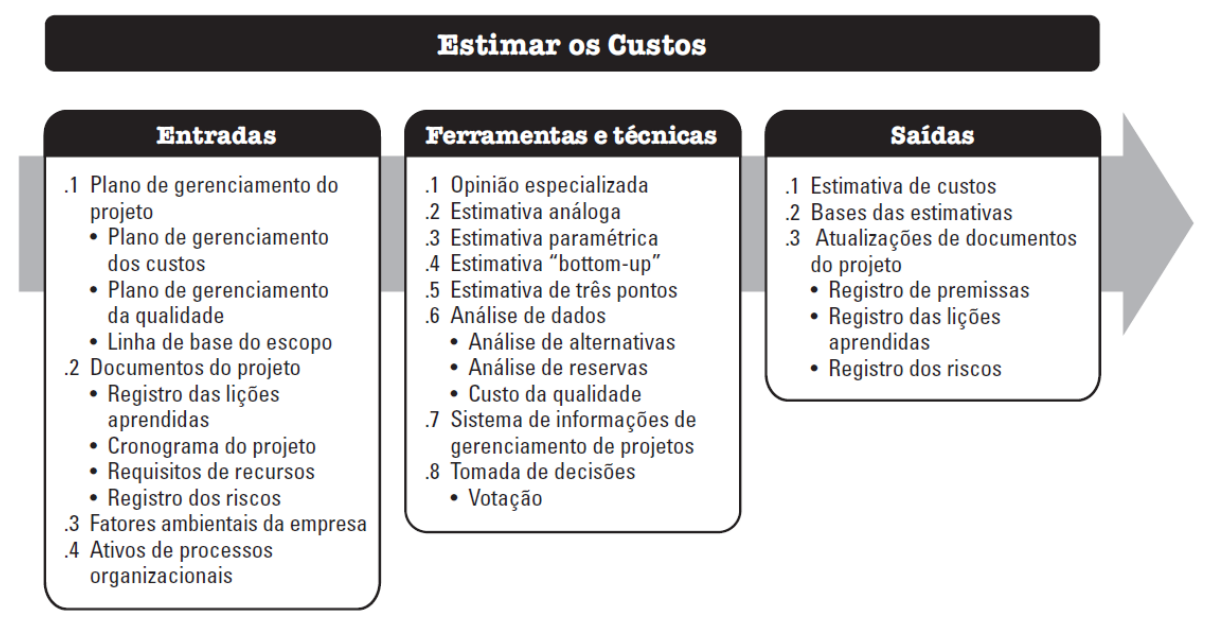

#### FONTE: PMBOK, 2017

Segundo Dias (2011), não de se deve confundir estimativa de custo com orçamento de uma construção; a estimativa é um cálculo expedido para avaliação de um serviço, podendo, para tanto, ser adotado como base os índices financeiros conhecidos no mercado, não devendo ser utilizado em propostas comercias ou para fechar contratos.

#### <span id="page-29-1"></span>**2.2.2 Levantamento de quantitativos**

A etapa de levantamento de quantitativos consiste no levantamento de todos os itens necessário à execução da obra, onde é feita a leitura de projetos, cálculos das áreas e volumes, consulta de tabelas, desde o início até a etapa final.

Essa etapa deve ser feita de forma organizada através do uso de planilhas e formulários e, deve conter um memorial descritivo e dos cálculos efetuados a fim de permitir sua conferência sempre que necessário de cada serviço.

> O levantamento de quantitativos é um passo essencial na estimativa de custos de obras de construção civil, uma vez que, antes que o custo da obra possa ser determinado, a quantidade de trabalho a ser feito deve ser mensurada. Quantitativos de materiais

podem ser feitos tanto manualmente como eletronicamente, dependendo da preferência e ferramentas disponíveis para o orçamentista (ALDER, 2006).

A quantificação feita de forma tradicional constitui-se de um processo demorado e necessita de experiência do orçamentista, pois, uma vez que, se tem o conhecimento de indicadores históricos ou de mercado, esse conhecimento pode ser utilizado para acelerar os trabalhos de quantificação. É necessário que haja sempre um registro dos itens levantados, de forma a permitir futuras conferências ou facilidade de alteração, caso alguma mudança de características ou dimensões no projeto ocorra.

Sabol (2008) afirma que este processo realizado manualmente está sujeito a erros humanos, os quais tendem a propagar imprecisões nos orçamentos. A quantificação também é demorada e pode exigir de 50% a 80% de uma estimativa de custo de tempo em um projeto.

Com base nestas características, percebe-se que a utilização do BIM veio para aprimorar o processo de levantamento de quantitativos, visto que ele propicia o armazenamento em um único formato, tornando mais fácil construir um modelo de custo e otimizando a comunicação e o tempo da equipe de projeto.

#### <span id="page-30-0"></span>2.3 BIM

A transformação pela qual tem passado o processo de desenvolvimento de projetos carrega consigo, além das necessidades de alterações culturais e gerenciais, a necessidade de tecnologias apropriadas com as características das novas formas de se projetar, planejar e entregar os projetos. Sendo assim, a complexidade envolvida em um projeto está ligada diretamente à quantidade de técnicas que a envolvem. Além do mais, essa complexidade aumenta conforme a pluralidade dos componentes manufaturados precisando assim de uma precisão maior do que a que é empregada atualmente.

Dentro dessas circunstâncias a TIC (Tecnologia da Informação e Comunicação) tem sido usada para racionalização no processo de desenvolvimento de projetos, principalmente naqueles onde a complexidade geométrica é grande. À vista disso, o BIM vem sendo utilizado como um sistema que engloba representações em 2D e 3D e informações de custo e materiais componentes visando uma maior economia de tempo, custos e viabilidade técnica.

Para Eastman *et al*. (2014), o BIM é uma maneira diferente de criar e desenvolver projetos, usando o compartilhamento de dados e o ciclo de vida da construção afetando direta e indiretamente todas as partes interessadas no processo de desenvolvimento do projeto.

A utilização do BIM permite ao projetista maior controle sobre o projeto do que processos manuais. Quando finalizados, esses projetos possuem um banco de dados onde estão contidos precisamente todas as geometrias e informações sobre fabricantes necessárias para execução da obra (EASTMAN *et al*., 2014).

O BIM propicia novas possibilidades e torna processos de projeto automáticos e ágeis. A afirmação implica, portanto, na qualificação e atualização profissional. Excluindo aos poucos do mercado, profissionais que atuam de maneira monótona e apresentam soluções comuns, já reconhecidas e consagradas (DURANTE, 2013).

O método apresenta benefícios significativos, em relação à agilidade de prazo para entrega de edifícios com maior qualidade e melhor desempenho. A ferramenta BIM, uma vez operada em sincronia com as partes relacionadas do projeto (proprietário, arquiteto, engenheiro e construtor), reduz erros e omissões de projeto e modificações em obra, acarretando em um processo de entrega mais eficiente e confiável, que reduz o prazo e propicia um empreendimento menos oneroso (EASTMAN *et al*., 2014).

#### <span id="page-31-0"></span>**2.3.1 BIM nos projetos de arquitetura**

Para Andrade (2009), uma das principais dificuldades no desenvolvimento de sistemas BIM está relacionada na ausência de entendimento destas pelos profissionais da indústria da AEC. Serviços de projeto envolvem uma grande quantidade de questões técnicas que dizem respeito a vários sistemas prediais e diferentes tipos de edifícios, assim como os sistemas particulares requeridos por eles. Portanto, quando utilizado o BIM enquanto processo deste trabalho abrange, sobretudo, a comunicação e a colaboração entre diferentes profissionais e empresas ligadas à AEC. Entretanto, o que se pode perceber é que poucas empresas e profissionais utilizam as ferramentas BIM como forma de buscar a padronização e a colaboração.

Diante desse cenário, pode-se compreender que o projeto do edifício é um empreendimento amplo e colaborativo, envolvendo uma enorme variedade de aspectos que demanda detalhamento técnico e competência específica. Cujo, o principal desafio na adoção da metodologia BIM está na necessidade de todas as partes do projeto de um empreendimento concordarem com novas ferramentas de trabalho.

Logo, em conformidade com Eastman *et al*. (2014), o BIM deve ser operado, pela melhoria da qualidade e coordenação. [...] No final, todos devem adaptar-se às práticas associadas com essa nova maneira de fazer negócios.

#### <span id="page-32-0"></span>**2.3.2 Benefícios**

A modelagem BIM permite uma clareza de compreensão sobre a construção que resulta em uma coordenação mais assertiva de todos os componentes e num projeto seguro, com previsões realistas sobre o desempenho e custos da obra, gerando uma sucessão de ganhos para a obra.

Os benefícios da implantação do BIM ocorrem em todas as fases de um empreendimento: planejamento, concepção, construção e operação. Entretanto, a vantagem que mais se destaca é, sem dúvida, o desenvolvimento de projetos completos e confiáveis, uma vez que as ações são realizadas em tempo real, fazendo com que os dados dos demais projetos correlacionados sejam atualizados de forma simultânea. Assim, garante a compatibilização entre projetos e minimizando erros e interferência.

EASTMAN *et al.* (2014), aborda quatro áreas de benefícios do BIM (Quadro 1): Benefícios na pré-construção para o proprietário; Benefícios no projeto; Benefícios à construção e à fabricação; Benefícios pós-construção.

<span id="page-33-0"></span>

| Benefícios na pré-                | Conceito, viabilidade e<br>benefícios no projeto                                    | Visualização do tamanho, nível de qualidade e programa de<br>necessidades dentro de um dado orçamento e cronograma.                                                                                                |  |  |  |
|-----------------------------------|-------------------------------------------------------------------------------------|----------------------------------------------------------------------------------------------------|--|--|--|
| construção para o<br>proprietário | Aumento da qualidade e do<br>desempenho da construção                               | Desenvolvimento de um modelo esquemático antes de gerar<br>o modelo detalhado da construção permite uma avaliação<br>mais cuidadosa e incrementam a qualidade da construção.                                       |  |  |  |
|                                   | Visualização antecipada e<br>mais precisa de um projeto                             | Através do modelo 3D gerado pelo software BIM é possível<br>visualizar o projeto em qualquer etapa do processo com<br>dimensões consistentes em todas as vistas.                                                   |  |  |  |
|                                   | Correções automáticas de<br>baixo nível quando<br>mudanças são feitas no<br>projeto | Os objetos usados são controlados por regras paramétricas<br>que garantem alinhamento apropriado, reduzindo a<br>necessidade de gerenciar mudanças no projeto.                                                     |  |  |  |
|                                   | Geração desenhos 2D<br>precisos e consistentes em<br>qualquer etapa do projeto      | Podem ser extraídos desenhos precisos de consistentes para<br>qualquer conjunto de objetos ou vistas.                                                                                                    |  |  |  |
| Benefícios no<br>projeto          | Colaboração antecipada<br>entre múltiplas disciplinas de<br>projeto                 | A tecnologia BIM facilita o trabalho simultâneo de<br>múltiplas disciplinas de projeto, abreviando o tempo e os<br>erros de projeto.                                                                               |  |  |  |
|                                   | Verificação facilitada das<br>intenções de projeto                                  | Proporciona visualizações 3D antecipadamente e quantifica<br>as áreas dos espaços e outras quantidades de materiais,<br>permitindo estimativas de custos mais precisas.                                            |  |  |  |
|                                   | Extração de estimativas de<br>custo durante a etapa de<br>projeto                   | Em qualquer etapa, pode-se extrair uma lista precisa de<br>quantitativos e de espaços que pode ser utilizada para<br>estimar o custo.                                                                              |  |  |  |
|                                   | Incrementação da eficiência<br>energética e a<br>sustentabilidade                   | Permite a avaliação do uso de energia durante fases mais<br>preliminares do projeto.                                                                                                    |  |  |  |
|                                   | Sincronização de projeto e<br>planejamento da construção                            | Permite simular o processo de construção e mostrar a<br>aparência da construção e do canteiro em qualquer ponto no<br>tempo.                                                                                       |  |  |  |
|                                   | Descoberta de erros de<br>projeto e omissões antes da<br>construção                 | Os erros de projeto causados por desenhos<br>2D<br>inconsistentes são eliminados através do modelo virtual 3D.                                                                                                    |  |  |  |
|                                   | Reação rápida a problemas<br>de projeto ou do canteiro                              | O impacto de uma mudança no projeto pode ser introduzido                                                                                                    |  |  |  |
| Benefícios à                      |                                                                                     | no modelo da construção e as modificações em outros<br>objetos no projeto serão atualizadas automaticamente                                                                                                    |  |  |  |
| construção e à<br>fabricação      | Uso do modelo de projeto<br>como base para componentes<br>fabricados                | O modelo de projeto pode ser transferido para uma<br>ferramenta BIM e detalhado ao nível de fabricação de<br>objetos, a fim de conter uma representação precisa dos<br>objetos para a fabricação e construção.     |  |  |  |
|                                   | Melhor implementação e<br>técnicas de construção<br>enxuta                          | Técnicas de construção enxuta minimizam o desperdício de<br>esforços e reduz a necessidade de estoques de materiais.                                                                                               |  |  |  |
|                                   | Sincronização da aquisição<br>de materiais com o projeto e<br>a construção          | O modelo completo da construção proporciona quantidades<br>precisas para todos dos materiais e objetos contidos em um<br>projeto.                                                                                  |  |  |  |
|                                   | Melhor gerenciamento e<br>operação das edificações                                  | O modelo da construção proporciona uma fonte de<br>informações, gráficas e de especificações, para todos os<br>sistemas usados em uma construção.                                                                  |  |  |  |
| Benefícios pós-<br>construção     | Integração com sistemas de<br>operação e gerenciamento de<br>facilidades            | Um modelo de informações da construção suporta o<br>monitoramento de sistemas de controle em tempo real e<br>proporciona uma interface natural para sensores e operação<br>remota de gerenciamento de facilidades. |  |  |  |

**Quadro 1 - Benefícios do BIM**

#### <span id="page-34-0"></span>**2.3.3 Interoperabilidade**

A plataforma BIM tem como propósito o emprego de vários sistemas de edição e análise do modelo. Para isso, é necessário que um modelo concebido por um determinado software seja compatível com outro software. Essa comunicação entre modelos e softwares refere-se a interoperabilidade.

> O processo de projeto envolve muitas fases e diferentes participantes. Estes necessitam trocar informações ao longo de todo o ciclo de vida do projeto, da construção e do uso. Porém, dificuldades na troca da informação, devido à baixa interoperabilidade, aparecem como fatores limitantes do uso do BIM no processo de projeto. A interoperabilidade é aqui entendida como a capacidade de identificar os dados necessários para serem passados entre aplicativos. (EASTMAN *et al*., 2014).

Para Andrade (2009), se existe uma boa interoperabilidade se elimina a necessidade de réplica de dados de entrada, que já tenham sido gerados, e facilita, de forma automatizada e sem obstáculos, o fluxo de trabalho entre diferentes aplicativos, durante o processo de projeto.

Com a finalidade de possibilitar a interoperação de modelos é preciso que exista um formato de arquivos com regras compartilháveis. Este é um dos pontos mais importantes para o sucesso da metodologia BIM, visto que, os fabricantes de softwares ao promoverem a utilização de formatos proprietários para os modelos BIM, maximiza as possibilidades de colaboração e compatibilização.

#### <span id="page-34-1"></span>2.3.3.1 IFC – *Industry Foudation Classes*

Para que se tenha uma boa interoperabilidade é de fundamental importância a implementação de um padrão de protocolo internacional de trocas de dados nos aplicativos e nos processos do projeto. Nesse sentido, foi criado o *Industry Foudation Classes* (IFC), que hoje é o principal protocolo usado. É um modelo de dados do edifício voltado para o objeto, baseado na definição de classes que representam elementos, processos e aparências, utilizados pelos softwares aplicativos durante o processo de construção de um projeto.

Segundo Eastman *et al*. (2014), existem basicamente quatro diferentes maneiras de intercâmbios de dados entre dois aplicativos BIM: ligações diretas e proprietárias entre ferramentas BIM específicas; formatos de arquivos de intercâmbio proprietários, principalmente lidando com geometria; Formatos públicos de intercâmbio de modelos de dados de produtos; Formatos de intercâmbio baseados em XML.

O IFC é um formato aberto, não proprietário, de arquitetura aberta e com especificações padronizadas, utilizada para a troca entre modelos de diversos fabricantes. Consequentemente, o IFC é um formato para ser usado no planejamento de edifícios, projetos, construção e gerenciamento de projetos, estabelecendo a interoperabilidade dos aplicativos de software da AEC.

# <span id="page-35-0"></span>2.4 FERRAMENTAS DE REPRESENTAÇÃO, MODELAGEM E GERENCIAMENTO EM PROJETO

Durante todo o tempo houve aperfeiçoamento e melhoria nas representações de projetos. Os fatores básicos que influenciaram esse desenvolvimento da técnica foram a aplicação da tecnologia, a qualificação e especialização profissional.

Atualmente, um dos fatores indispensáveis para a elaboração de um projeto de qualidade é a compatibilização em todas as etapas durante o processo. Entretanto, em decorrência da divisão dos profissionais AEC em áreas diferentes, os projetos passaram a apresentar incompatibilidades, uma vez que cada profissional ficara responsável por uma parte. Consequentemente, houve aumento dos custos, retrabalhos e atrasos, derivados do tempo gasto para encontrar a solução mais adequada.

À vista disso, a compatibilização veio para propiciar a integridade e gerenciamento de projetos a fim de obter maior qualidade em um determinado empreendimento. Ou seja, a compatibilização trouxe uma solução mais rápida para sanar os conflitos e interferências, através de tecnologias que verificam os entremetimentos das partes envolvidas de um projeto.

#### <span id="page-35-1"></span>**2.4.1 Sistema CAD**

O CAD é uma das tecnologias mais simples e antiga utilizada na indústria AEC. Esse sistema ajudou no avanço da engenharia civil no mundo moderno, automatizando a tarefa de elaboração do desenho tradicional manual para um dispositivo equipado com uma ferramenta digital, o computador e o software.

De acordo com Nunes e Leão (2018), inicialmente, a premissa dos aplicativos CAD foi representar a geometria 2D através de elementos gráficos. À proporção que a complexidade dos projetos foi aumentando e o desenvolvimento de produtos se torna mais distribuída, faz-se necessária uma maior e mais precisa troca de informações, bem como, a integração de parâmetros pelos componentes do projeto.

Segundo a Autodesk (2018), CAD, ou projeto e desenho auxiliados por computador (CADD), é uma tecnologia para design e documentação técnica que substitui o desenho manual por um processo automatizado.

Os profissionais da indústria AEC, aproveitam essa tecnologia para alcançar um sistema eficiente de construção. Contudo, o sistema tradicional CAD mostra-se incapaz de acompanhar as novas exigências impostas pelo mercado, ficando para os novos sistemas e programas este papel. Mesmo assim, esses programas de software, ainda, são amplamente utilizados na exploração de ideias de projetos, na visualização de conceitos com renderizações fotorrealistas, na elaboração da documentação de construção e na simulação de como será o projeto no mundo real.

<span id="page-36-0"></span>2.4.1.1 AutoCAD

Criado pela Autodesk Inc., no ano de 1982, o AutoCAD (Figuras 8 e 9) é um software do tipo CAD criado especialmente para o desenvolvimento de projetos e produtos gráficos. Com diversas funções e vantagens, o AutoCAD é uma ferramenta importante na criação de desenhos e projetos em 2D e 3D precisos utilizados por arquitetos, engenheiros e profissionais de construção.

Entre suas principais funcionalidades de acordo com a Autodesk (2018), estão:

• Criação e edição de geometria 2D e modelos 3D com objetos sólidos, superfícies e objetos de malha;

• Possibilidade de fazer anotações em desenhos com texto, dimensões, tracejados e tabelas;

• Personalizar com APIs (*Application Programming Interface*) e aplicativos complementares;

<span id="page-37-0"></span>**Figura 8 - AutoCAD 2018**

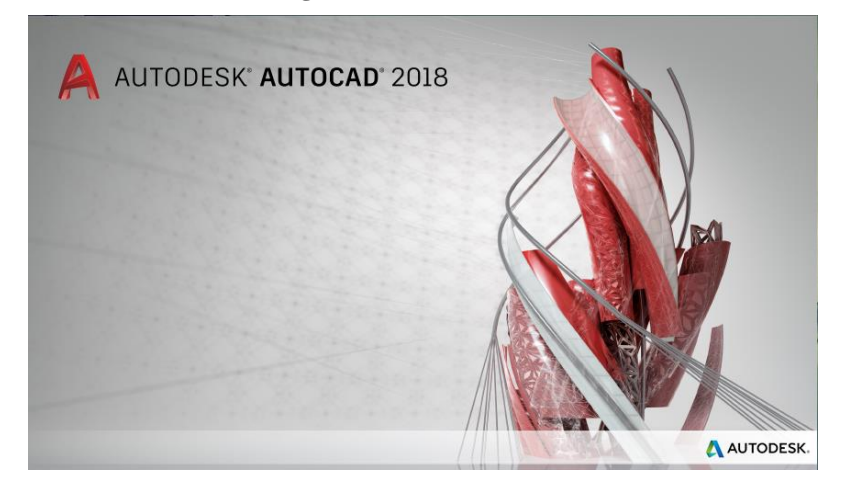

FONTE: AUTODESK, 2019.

**Figura 9 - Interface AutoCAD 2018**

<span id="page-37-1"></span>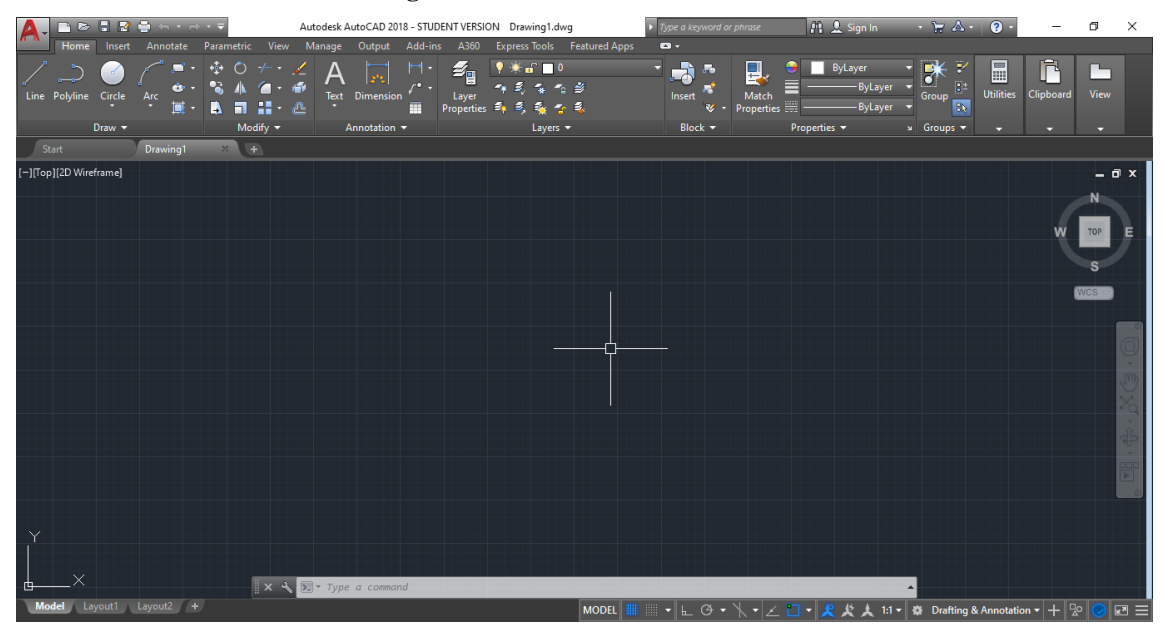

FONTE: AUTODESK, 2019.

O AutoCAD revolucionou a forma de fazer desenhos, plantas e modelos, facilitando a produção e execução dos trabalhos de arquitetura. Com ele o tempo de elaborar um projeto diminuiu drasticamente do início ao fim, aliado a redução de custos, permitindo a criação de projetos diferenciados.

# <span id="page-37-2"></span>2.4.1.2 SketchUp

O SketchUp (Figuras 10 e 11) surgiu em 2000 com a intenção de trazer uma maneira mais dinâmica e eficiente de desenvolver projetos em 3D. O SketchUp é um software de projetos 3D de excelência que realmente faz modelagem 3D para todos, com um conjunto de ferramentas robusto e fácil de manusear, possui uma forma diferente e intuitiva comparado aos outros softwares de arquitetura.

<span id="page-38-0"></span>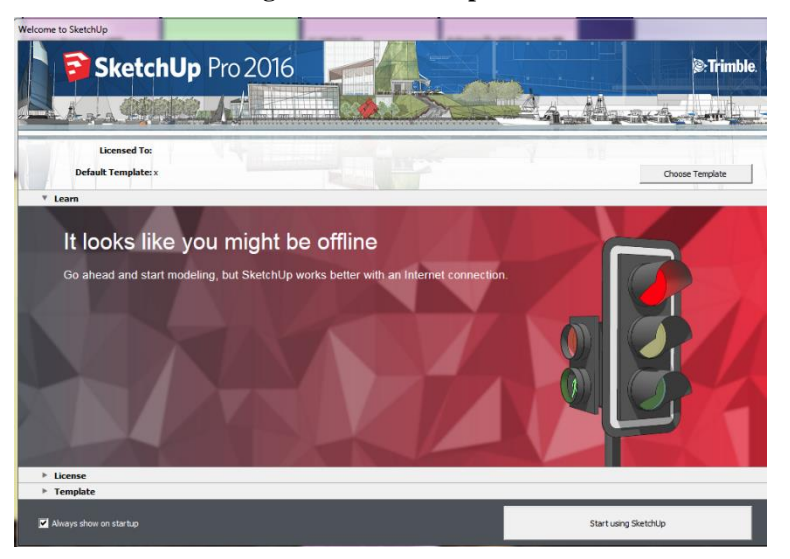

**Figura 10 - SketchUp 2016**

FONTE: TIMBLE, 2019

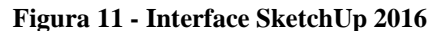

<span id="page-38-1"></span>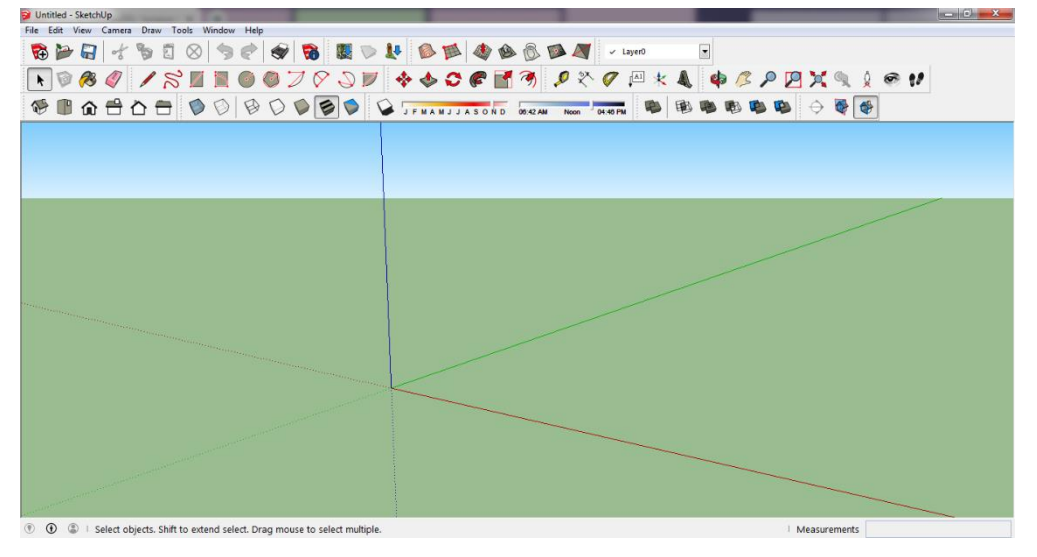

FONTE: TIMBLE, 2019

Um diferencial dessa ferramenta CAD é que através da interoperabilidade IFC ele é capaz de integrar com todos os demais softwares BIM do mercado, sendo uma ferramenta versátil e poderosa. Além disso, uma das grandes vantagens do SketchUp é que com a inclusão de alguns plug-ins consegue-se atender a diversos mercados (arquitetura, engenharia, orçamento).

A modelagem 3D auxilia os profissionais no desenvolvimento de projeto em todas as escalas, permitindo avançar em questão de tempo e precisão e maximizando a capacidade de visualização com materialidade e espacialidade que o desenho bidimensional não proporciona.

#### <span id="page-39-0"></span>**2.4.2 Sistema BIM**

A tecnologia BIM permite criar digitalmente modelos virtuais precisos de uma construção. Eles oferecem suporte ao projeto ao longo de suas fases, permitindo melhor análise e controle dos processos e compartilhamento de informações (Eastman *et al*., 2014).

> O BIM é uma metodologia que começa com a criação de um modelo de projeto 3D inteligente que será usado para facilitar as tarefas de coordenação, simulação e visualização, ajudando também proprietários e prestadores de serviços a aprimorar o modo como as edificações e a infraestrutura são planejadas, projetadas, construídas e gerenciadas (AUTDODESK, 2019 a).

O conceito BIM prevê a construção em ambiente 3D virtual de objetos característicos e não da sua representação. O BIM ameniza muitos desafios de negócios enfrentados por arquitetos, engenheiros, profissionais da construção e proprietários, pois aprimora a percepção, logo nas etapas iniciais do processo de projeto e construção.

Além das três dimensões da modelagem geométrica espacial é possível atribuir ao objeto novas dimensões, como o tempo (4D) e o custo (5D). Dessa forma, o BIM também aprimora o planejamento, a previsão de custos e o controle do projeto, facilitando a colaboração e a comunicação nas equipes. Com isso, os dados para a validação do projeto são automaticamente associados a cada um dos elementos que o constituem, trazendo como vantagens as informações coordenadas e coerentes, gerando eficiência em todo o ciclo de vida dos projetos.

<span id="page-39-1"></span>2.4.2.1 Revit

O Revit (Figuras 12 e 13) é o mais conhecido e atual líder de mercado para o uso do BIM em projetos de arquitetura. Ele foi criado em 1997 pela Charles River Software. Em

<span id="page-40-0"></span>2000, foi lançada sua primeira versão estável e, dois anos depois, a Autodesk adquiriu os direitos do software.

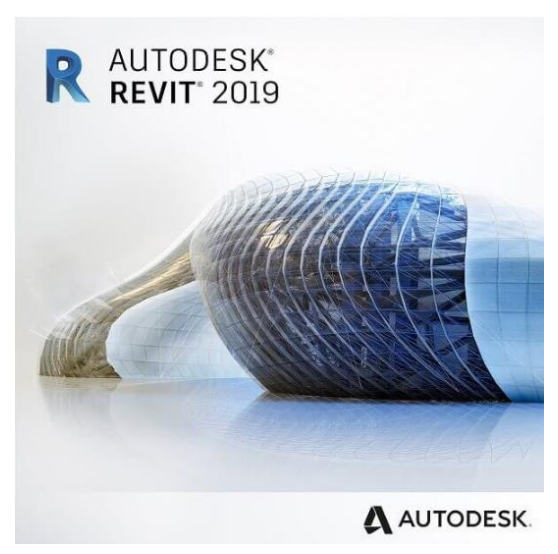

**Figura 12 - Revit 2019**

FONTE: AUTODESK, 2019

**Figura 13 - Interface Revit 2019**

<span id="page-40-1"></span>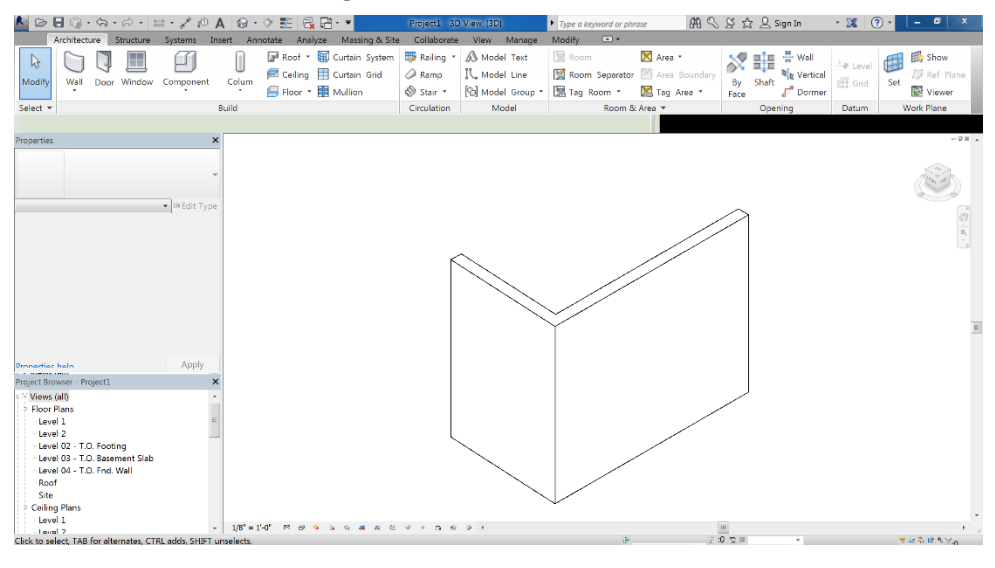

FONTE: AUTODESK, 2019

Segundo a Autodesk (2019 b), o Revit é uma família de produtos integrados composta pelos Revit Architecture, Revit Structure e o Revit MEP (*Mechanical, Electrical and Plumbing*), compartilhando assim modelos sincronizados.

A família Revit possui atributos que possibilitam a modelagem de componentes construtivos, análise e simulação de sistemas e estruturas, bem como a colaboração de projetos

interdisciplinares. Deste modo, é possível reduzir interferências e retrabalho. Além disso, o Revit, ao mesmo tempo em que se constrói um projeto em 2D, ele é construído automaticamente em 3D, otimizando o tempo de trabalho.

Eastman *et al*. (2014), elenca alguns pontos fortes desse software BIM:

• Facilidade de aprendizado e funcionalidade organizada em uma interface bem projetada e amigável;

• Possui amplo conjunto de bibliotecas de objetos desenvolvidas por terceiros;

• Suporte bidirecional a desenhos permite a geração e o gerenciamento de informações com base em atualização tanto do desenho quanto de vistas do modelo;

• Suporte a operações simultâneas no mesmo projeto.

• Portanto, o Revit é uma ferramenta para planejar os vários estágios do ciclo de vida de um empreendimento, desde o conceito até a construção e, posteriormente, manutenção e/ou demolição.

### <span id="page-41-1"></span>**2.4.3 Ms Project**

<span id="page-41-0"></span>Criado pela Microsoft em 1985, o Microsoft Project, ou simplesmente MS Project (Figuras 14 e 15), é uma ferramenta de gerência de projetos que tem uma infinidade de recursos que dá suporte à aplicação de conhecimento, atributos, acessórios e estratégias no cumprimento das metas necessárias ao alcance de um ou mais objetivos.

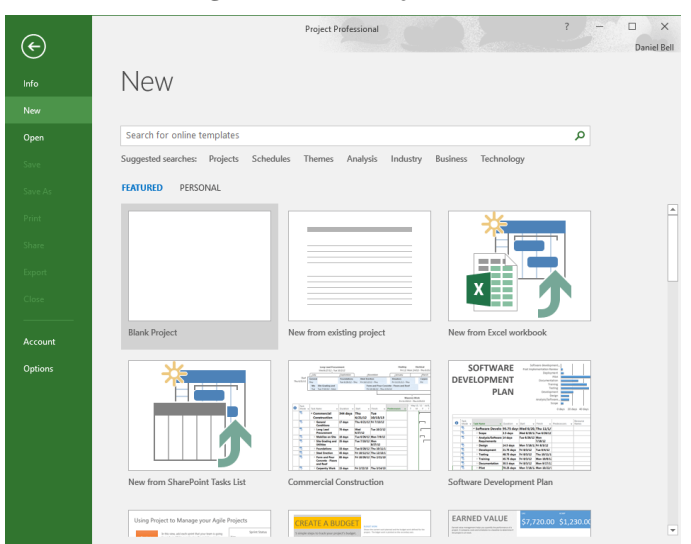

**Figura 14 - Ms Project 2016**

FONTE: MICROSOFT, 2019

<span id="page-42-0"></span>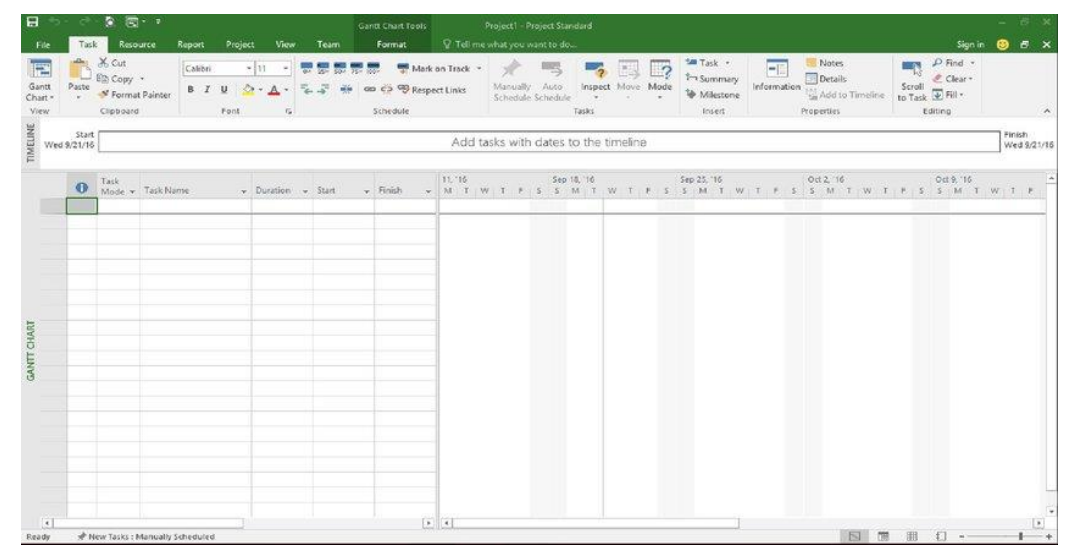

**Figura 15 - Interface Ms Project 2016**

FONTE: MICROSOFT, 2019

A funcionalidade principal do software é o controle de tempo e o que é gasto na elaboração de um projeto, o que inclui custos variáveis dentro desse meio, podendo organizar uma grande quantidade de relatórios.

O MS Project possui recursos de planejamento integradas responsáveis pela execução e controle de uma série de atividades que se relacionam possibilitando trabalhar de maneira alinhada à utilização de recursos, custos, cronograma e as demais áreas do PMBOK. De forma natural, a execução dessas ferramentas tende a ser mais eficiente e estimula a melhor solução a partir da necessidade do empreendimento.

A interface do MS Project é bastante intuitiva, ou seja, é de fácil manipulação. Há modelos internos prontos de planejamento, com fluxogramas e mapas de processos, que podem ser personalizados. Assim, o MS Project funciona tanto para delinear os planos como para acompanha-los do início até o seu encerramento.

#### <span id="page-43-0"></span>**3 ESTUDO COMPARATIVO**

#### <span id="page-43-1"></span>3.1 APRESENTAÇÃO DO PROJETO MODELO

A idealização da edificação partiu de projetos padronizados, tomados como base uma unidade habitacional do programa Minha Casa Minha Vida (MCMV).

A maioria das edificações planejadas para o programa MCMV apresentam o seguinte layout: uma sala, uma cozinha, dois dormitórios, uma área de serviço e um banheiro social. A edificação escolhida para o desenvolvimento dos experimentos segue esses padrões, com exceção da presença de um dormitório a mais, tendo em seu projeto uma área construída de 66,66 m<sup>2</sup>, cobertura com telha cerâmica e piso cerâmico, conforme o programa MCMV (Figura 16).

A partir do levantamento de dados, foi realizada uma análise dos levantamentos e demonstrado os déficits e as vantagens na obtenção dos quantitativos no projeto, levando em consideração a utilização dos dois métodos, o método tradicional e a metodologia BIM.

**Figura 16 - Planta Baixa, sem escala**

<span id="page-44-0"></span>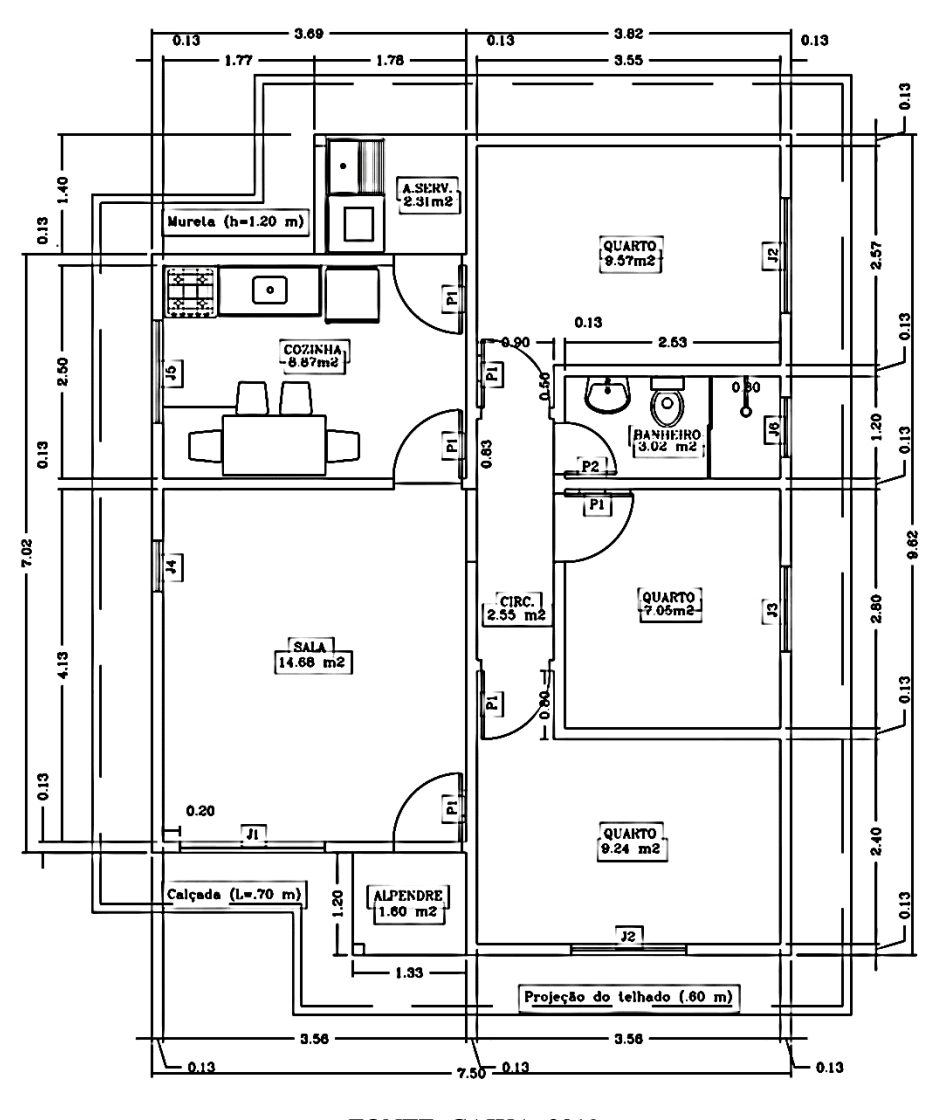

FONTE: CAIXA, 2019

#### <span id="page-44-1"></span>**3.1.1 Ensaio A**

A forma tradicional de executar o levantamento de quantitativos, conforme foi apresentado anteriormente, compreende a medição e a contagem dos elementos específicos de uma edificação, sendo os escolhidos para este estudo, alvenaria, pintura, chapisco, reboco, cobertura, forro em PVC e piso cerâmico. Basicamente, a atividade abrange a análise das plantas técnicas do projeto escolhido, a fim de quantificar os trabalhos e serviços necessários.

Para a realização deste ensaio foram utilizados o software AutoCAD 2018, em versão educacional, e o software MS Project 2016. Dessa forma, o levantamento foi feito diretamente do arquivo em plataforma CAD 2D e os valores anotados em uma planilha do segundo software. Com o objetivo de maior compreensão, na planilha foram indicados e detalhados a relação dos materiais escolhidos, o quantitativo total de cada um, a unidade de medição e o valor total dos insumos (Figura 17).

Posteriormente ao levantamento de quantitativos, realizou-se a quantificação dos insumos com o auxílio do Sistema Nacional de Pesquisa de Custos e Índices da Construção Civil (SINAPI). A tabela SINAPI é mantida pela Caixa Econômica Federal em conjunto com o Instituto Brasileiro de Geografia e Estatística e fornece os custos e índices de materiais, equipamentos e mão de obra em séries mensais para os setores de saneamento básico, infraestrutura e habitação. No presente trabalho, fez-se uso da tabela SINAPI emitida em março de 2020.

<span id="page-45-0"></span>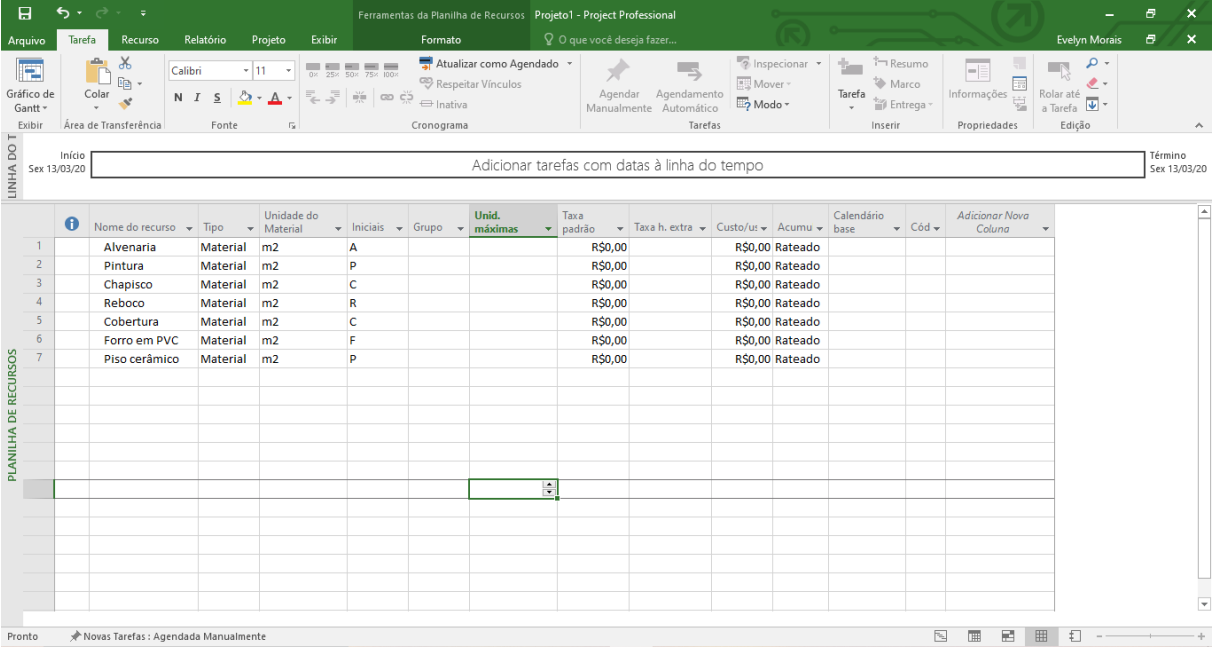

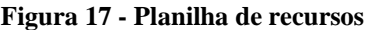

FONTE: AUTORES, 2020

## <span id="page-45-1"></span>**3.1.2 Ensaio B**

Para a realização da quantificação de insumos deste experimento, foi necessário, primeiramente, a instalação do bim.bon, um plugin que possibilita a conexão com bancos de dados de materiais e mão de obra com preços atualizados. Este plugin foi desenvolvido, especialmente, para o SketchUp com o intuito de facilitar o orçamento de um projeto de maneira rápida e descomplicada a partir de seus recursos.

Em seguida, foi preciso o desenvolvimento dos modelos, criados com base nas plantas desenhadas na plataforma CAD 2D da unidade habitacional, conforme descrito anteriormente.

Com o auxílio do bim.bon é possível realizar um orçamento completo no SketchUp. Como mostra a Figura 18, o plugin permite a visualização do orçamento de duas maneiras. A primeira é a Lista de Composição de Produto Unitário (CPUs), onde os itens iguais são agrupados e apresentados em formato de lista com seus valores e quantitativos. O segundo tipo de visualização é a Lista de Compras, na qual o bim.bon mostra o somatório das quantidades e valores de todos os itens necessários para a instalação dos materiais e produtos daquele projeto. O bim.bon também mostra o valor total do orçamento e a criação de relatórios possibilitando a edição ou exclusão de insumos.

<span id="page-46-0"></span>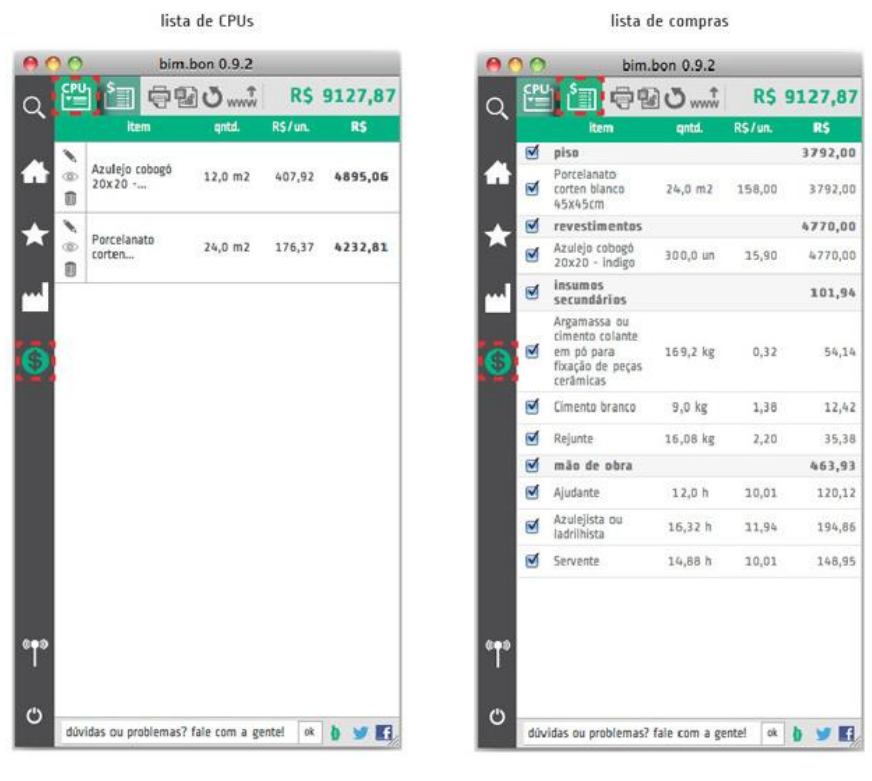

**Figura 18 - Maneiras de visualização do orçamento no bim.bon**

FONTE: HOMETEKA, 2020

De maneira análoga ao ensaio A, foi realizado o levantamento de quantitativos apenas dos materiais escolhidos para análise e comparação posteriormente.

#### <span id="page-46-1"></span>**3.1.3 Ensaio C**

No ensaio C, os quantitativos foram extraídos a partir do software Revit, o software mais utilizado e atualizado atualmente no segmento. Ele realiza através de modelos e da caracterização paramétrica de objetos a elaboração de tabelas de quantitativos e serviços.

Semelhantemente ao experimento anterior, o modelo 3D foi realizado a partir do projeto da edificação escolhida e desenhada em modelo CAD 2D.

Basicamente o software permite a quantificação dos serviços com base nos componentes criados para representá-los, ou seja, a criação de tabelas se baseia na quantificação do elemento (ou material) escolhido para representar o objeto/componente (AUTODESK, 2019 b).

O Revit possibilita a visualização do levantamento de quantitativos por meio de categoria de componente/objeto que se pretende analisar. A Figura 19 apresenta o levantamento das janelas.

<span id="page-47-0"></span>

| <tabela de="" janelas=""></tabela> |            |         |        |                    |
|------------------------------------|------------|---------|--------|--------------------|
| R                                  |            |         |        |                    |
| Marca de tipo                      | Quantidade | Largura | Altura | Altura do peitoril |
|                                    |            |         |        |                    |
|                                    |            | 170.00  | 150.00 | 60.00              |
| J2                                 |            | 135.00  | 120.00 | 90.00              |
| JЗ                                 |            | 100.00  | 120.00 | 90.00              |
| J4                                 |            | 70.00   | 60.00  | 150.00             |
| J5                                 |            | 120.00  | 100.00 | 110.00             |
| J6                                 |            | 60.00   | 120.00 | 90.00              |
| Total geral: 7                     |            |         |        |                    |

**Figura 19 - Tabela de levantamento de quantitativos do Revit**

#### FONTE: AUTORES, 2020

De modo equivalente a quantificação manual, o projetista ainda deve se basear em outras referências para chegar ao valor dos materiais, mão-de-obra e equipamentos incluídos em determinada atividade, uma vez que, o Revit não apresenta todos os serviços necessários para suprir a precisão do orçamento.

## <span id="page-47-1"></span>3.2 APRESENTAÇÃO E ANÁLISE DOS RESULTADOS

De acordo com os resultados obtidos na etapa experimental da pesquisa, os mesmos foram organizados em uma planilha, como mostra a Tabela 1, a fim de facilitar a análise e comparação em termos quantitativos.

<span id="page-48-0"></span>

| <b>Materiais</b>         |                | <b>Experimentos</b> |                      |                   |
|--------------------------|----------------|---------------------|----------------------|-------------------|
| <b>Serviços</b>          | <b>Unidade</b> | A<br><b>CAD</b>     | B<br><b>SketchUp</b> | C<br><b>Revit</b> |
| <b>Alvenaria</b>         | m <sup>2</sup> | 168,4               | 160,7                | 161               |
| Pintura látex PVA        | m <sup>2</sup> | 283,7               | 265,3                | 260,3             |
| Chapisco                 | m <sup>2</sup> | 281,7               | 251,5                | 250,3             |
| <b>Emboço</b>            | m <sup>2</sup> | 322,2               | 332,6                | 333,7             |
| Cobertura/telha cerâmica | m <sup>2</sup> | 88,7                | 95                   | 95                |
| Forro interno em PVC     | m <sup>2</sup> | 55,1                | 55                   | 55                |
| Piso cerâmico            | m <sup>2</sup> | 58,7                | 67                   | 67                |

**Tabela 1 - Comparação entre quantitativos levantados**

FONTE: AUTORES, 2020

De acordo com a tabela acima, pode-se perceber que os valores alcançados dos levantamentos quantitativos B e C são bem próximos. Esse resultado já era esperado, uma vez que, os softwares partem do mesmo princípio de levantamento de materiais. Na Tabela 2, é possível visualizar a precisão destes experimentos em relação ao ensaio manual A realizado em CAD.

<span id="page-48-1"></span>

| Tabela 2 - Frecisão do Tevantamento de quantitativos |                |                     |                 |              |  |
|------------------------------------------------------|----------------|---------------------|-----------------|--------------|--|
| <b>Materiais</b><br><b>Serviços</b>                  | <b>Unidade</b> | <b>Experimentos</b> |                 |              |  |
|                                                      |                | A                   | B               | $\mathbf C$  |  |
|                                                      |                | <b>CAD</b>          | <b>SketchUp</b> | <b>Revit</b> |  |
| <b>Alvenaria</b>                                     | m <sup>2</sup> | 168,4               | 4,6%            | 4,4%         |  |
| Pintura látex PVA                                    | m <sup>2</sup> | 283,7               | 6,5%            | 8,2%         |  |
| Chapisco                                             | m <sup>2</sup> | 281,7               | 10,7%           | 11,1%        |  |
| Emboço                                               | m <sup>2</sup> | 322,2               | $-3,2%$         | $-3,6%$      |  |
| Cobertura/telha cerâmica                             | m <sup>2</sup> | 88,7                | $-7,1%$         | $-7,1%$      |  |
| Forro interno em PVC                                 | m <sup>2</sup> | 55,1                | 0,2%            | 0,2%         |  |
| Piso cerâmico                                        | m <sup>2</sup> | 58,7                | $-14,1%$        | $-14,1%$     |  |

**Tabela 2 - Precisão do levantamento de quantitativos**

FONTE: AUTORES, 2020

Com isso, é possível concluir ainda que o método do Ensaio A, corriqueiramente, pode apresentar déficits gerando atrasos e queda na produtividade do levantamento. Essa falha permite constatar com facilidade que o levantamento manual leva a valores diferenciados, que propicia a propagação de erros e omissões, por exemplo, a diferença entre os valores da alvenaria que decerto influenciam em erros nos valores de revestimentos e pinturas.

As maiores diferenças encontradas foram no piso cerâmico e no chapisco que ficaram acima dos 10%, com média de 14,1% e 10,9%, respectivamente. Vale ressaltar, ainda, que as diferenças entre a cobertura e a pintura também obtiveram valores significantes, com média de 7,1% e 7,35% nessa ordem. Independente da diferença ter dado positiva ou negativa, é demonstrado uma deficiência no método tradicional de levantamento de quantitativos com relação à precisão.

A Tabela 3 apresenta os valores dos materiais e serviços, de acordo com a tabela SINAPI, para cada um dos experimentos. Dessa maneira, é possível ver de maneira real, como o levantamento de quantitativos influencia diretamente no orçamento de uma obra.

<span id="page-49-0"></span>

| <b>Materiais</b>         | <b>Unidade</b> | <b>Experimentos</b> |                 |              |
|--------------------------|----------------|---------------------|-----------------|--------------|
| <b>Serviços</b>          |                | A                   | В               | $\mathbf C$  |
|                          |                | <b>CAD</b>          | <b>SketchUp</b> | <b>Revit</b> |
| <b>Alvenaria</b>         | R\$            | 2.215,80            | 2.114,47        | 2.118,42     |
| Pintura látex PVA        | R\$            | 966,00              | 872,98          | 855,09       |
| <b>Chapisco</b>          | R\$            | 5.310,05            | 4.740,78        | 4.718,16     |
| Emboço                   | R\$            | 6.479,44            | 6.688,59        | 6.710,70     |
| Cobertura/telha cerâmica | R\$            | 1.419,2             | 1.520,00        | 1.520,00     |
| Forro interno em PVC     | R\$            | 784,26              | 782,83          | 782,83       |
| Piso cerâmico            | R\$            | 754,30              | 860,95          | 860,95       |
| <b>TOTAL</b>             | R\$            | 17.929,05           | 17.580,60       | 17.566,15    |

**Tabela 3 - Custo dos materiais e serviços**

FONTE: AUTORES, 2020

Consegue-se perceber que há uma redução considerável no valor total dos materiais e serviços dos experimentos B e C, quando comparados ao primeiro experimento. Essa diferença é de R\$ 348,45 para o segundo e de R\$ 362,90 para o terceiro experimento. Já em relação entre estes dois temos um diferencial de R\$ 14,45. Com isso, mais uma vez, verifica-se a semelhança dos valores obtidos pelos softwares que utilizam a metodologia BIM como base em sua performance.

As diferenças entre os valores podem ser pequenas se comparadas ao valor total da obra, entretanto, se para cada material e/ou serviço não contabilizado na presente pesquisa houver as mesmas variações, acabará resultando um custo direto muito distante da realidade, ocasionando assim divergências entre orçamento e planejamento.

### <span id="page-51-0"></span>**4 CONSIDERAÇÕES FINAIS**

O processo orçamentário deve ser fortemente vinculado ao planejamento e controle da produção em todo o ciclo de vida do empreendimento, visando a obtenção do mais dinâmico ambiente possível. O uso do BIM na orçamentação de grandes empreendimentos é imprescindível, principalmente no ramo da construção civil, já que possibilita a integração de todas as etapas do projeto em uma única ferramenta, minimizando o tempo e evitando erros e retrabalhos.

O BIM vem promovendo uma série de mudanças em toda a cadeia da indústria AEC, exigindo assim medidas para adaptação ao adotar o conjunto de soluções possíveis que o mesmo pode oferecer para uma realidade específica, em virtude de que o BIM não se trata de um conjunto de soluções prontas, mas sim de possibilidades que podem ser levadas de um lugar para o outro e aplicadas instantaneamente.

Diante deste cenário, os atuais projetistas precisarão ter a capacidade e disposição de transformar as informações em conhecimentos fundamentais para que possam ser usados na geração de soluções nos empreendimentos. Mas para isso, é importante que os processos de projetos estejam integrados e que disponham de uma gerência capaz de coordenar um processo colaborativo e sincronizado, de forma que seja possível administrar, analisar e utilizar as informações de projeto de forma eficiente durante todo o processo, na qual a experiência prática e o conhecimento técnico das etapas envolvidas se fazem essenciais, visando alcançar as metas do projeto de maneira efetiva durante todo o ciclo de vida da edificação.

A partir da análise dos resultados, percebe-se que na etapa de levantamento dos quantitativos é necessária mudanças e evoluções mais profundas devido ao déficit de qualidade e produtividade que o ciclo atual produtivo em 2D apresenta. No estudo apresentado, é evidenciado as vantagens e demonstrado a importância do desenvolvimento no setor da construção civil, como por exemplo, alternativas para investimentos que possibilitem a organização e a padronização dos processos disponibilizados na metodologia BIM.

Com os experimentos realizados, foi notada, a princípio, a diferença que pode ser bastante considerável comparando os quantitativos extraídos por meio do método tradicional e os extraídos por métodos utilizando BIM. A precisão expressa em valores emitidos pelos softwares SketchUp e Revit são fundamentais na agilidade de obtenção do resultado final. Como os softwares reconhecem cada elemento como um objeto com características (fabricante, composição, dimensões) e não somente como linhas ou blocos como no caso do software AutoCAD, os processos em BIM permitem assim uma análise automática e confiável, pois é verificada a posição de cada elemento individualmente.

À vista disso, o método convencional de obtenção de quantitativos, pode usualmente, conter erros humano e omissões. Estes erros, por sua vez, são passíveis de propagação por toda a análise de custos, ocasionando, assim, o surgimento de novas falhas. Nos experimentos utilizando BIM, os quantitativos são decorrentes diretos da modelagem, em outras palavras, se o modelo foi criado de forma correta, os quantitativos serão gerados de maneira exata.

Portanto, é possível concluir que a tecnologia BIM veio para trazer uma nova maneira de projetar. E essa maneira apresenta vantagens consideráveis com relação aos métodos convencionais, ostentando como as principais características, a precisão e a rapidez dos levantamentos de quantitativos. A metodologia BIM carrega consigo a modernização dos processos de projeto e cria novas oportunidades para a indústria AEC, quebrando o atual paradigma de desenvolvimento de projetos e exaltando a criatividade dos mesmos.

O BIM é a base para a elevação do nível de inovação na construção civil, dadas as infinitas possibilidades de simulações e a interoperabilidade entre projetos. Tudo isso junto com a capacidade de maximizar as potencialidades criativas que alimentam e gerenciam as informações que compõem o modelo, permitindo assim a geração de diferentes soluções para um mesmo problema, elevando consequentemente, a qualidade dos projetos a um novo patamar.

#### <span id="page-52-0"></span>4.1 TRABALHOS FUTUROS

Como trabalhos futuros sugere-se a continuidade desta ideia para o desenvolvimento de trabalhos futuros, como por exemplo o estudo comparativo dos métodos tradicionais e da modelagem BIM já citados neste, aplicados à reformas e manutenções de obras já finalizadas.

É possível seguir o mesmo raciocínio empregado neste estudo, visando abordar novas visões que possam influenciar positivamente no cenário da construção civil, permitindo o uso de softwares diferentes, evidenciando a interoperabilidade que os envolvem e os métodos de comparação para a análise dos resultados obtidos.

# **REFERÊNCIAS**

<span id="page-53-0"></span>ALDER, M.A. **Comparing time and accuracy of building information modeling to onscreen takeoff for a quantity takeoff of a conceptual estimate.** Master of Science Thesis – School of Technology – Brigham Young University, 2006. Disponível em: <http://scholarsarchive.byu.edu/cgi/viewcontent.cgi?article=1508&context=etd>. Acesso em: 29 out. 2019.

ANDRADE, Max Lira Veras X. de; RUSCHEL, Regina Coeli. APPLICATION INTEROPERABILITY BIM USED IN ARCHITECTURE THROUGH THE FORMAT IF. **Gestão & Tecnologia de Projetos**, [s.l.], v. 4, n. 2, p.76-111, 15 dez. 2009. Universidade de Sao Paulo Sistema Integrado de Bibliotecas - SIBiUSP. http://dx.doi.org/10.4237/gtp.v4i2.102. Disponível em: <https://www.revistas.usp.br/gestaodeprojetos/article/view/50960/55046>. Acesso em: 10 out. 2019.

ASSOCIAÇÃO BRASILEIRA DE NORMAS TÉCNICAS. **NBR 16636-1:** Elaboração e desenvolvimento de serviços técnicos especializados de projetos arquitetônicos e urbanísticos. Parte 1: Diretrizes e terminologia. Rio de Janeiro, 2017. 25 p.

AUTODESK. **Introdução ao BIM: Um guia para seu primeiro projeto**. 2019 a. Disponível em: <http://damassets.autodesk.net/content/dam/autodesk/fast-campaigns/fy18 amer/aec/94507/ebook-bim-getting-started.pdf>. Acesso em: 04 nov. 2019.

AUTODESK. **Revit.** 2019 b. Disponível em: <https://www.autodesk.com.br/products/revit/overview>. Acesso em: 04 nov. 2019.

AUTODESK. **Software CAD.** 2018. Disponível em: <https://www.autodesk.com.br/solutions/cad-software>. Acesso em: 03 nov. 2019.

CAIXA. **Minha Casa Minha Vida.** 2019. Disponível em:

<http://www.caixa.gov.br/voce/habitacao/minha-casa-minha-vida/Paginas/default.aspx>. Acesso em: 06 dez. 2019.

CAMPESTRINI, Tiago Francisco et al. **Entendendo BIM.** Curitiba: Universidade Federal do Paraná, 2015. 50 p. Disponível em: <http://www.gpsustentavel.ufba.br/downloads/livro\_enten dendo bim.pdf>. Acesso em: 22 ago. 2019.

DIAS, Paulo Roberto Vilela. **Engenharia de Custos: Uma Metodologia de Orçamentação para Obras Civis.** 9. ed. – Rio de Janeiro: Sindicato dos Editores de Livros, 2011.

DURANTE, Fábio Kischel. **O uso da metodologia BIM (Building Information Modeling) para gerenciamento de projetos:** Gerente BIM. 2013. 118 f. TCC (Graduação) - Curso de Engenharia Civil, Universidade Estadual de Londrina. Londrina, Londrina, 2013.

EASTMAN, Chuck *et al*. **Manual de BIM:** Um guia de modelagem da informação da construção para arquitetos, engenheiros, gerentes, construtores e incorporadores. Porto Alegre: Bookman, 2014. 483 p.

### HOMETEKA. **Plugin bim.bon para SketchUp.** Disponível em:

<https://www.hometeka.com.br/plugin-bim-bon-para-sketchup/>. Acesso em 21 mar. 2020.

LIMMER, C.V. **Planejamento, Orçamentação e Controle de Projetos e Obras**. Rio de Janeiro: Livros Técnicos e Científicos Editora S.A., 1997.

MICROSOFT. **Microsoft Project.** 2019. Disponível em: [<https://products.office.com/pt](https://products.office.com/pt-br/project/project-management-software?rtc=1)[br/project/project-management-software?rtc=1>](https://products.office.com/pt-br/project/project-management-software?rtc=1) Acesso em 04 nov. 2019.

NUNES, G. H; LEÃO, M. Estudo comparativo de ferramentas de projetos entre o CAD tradicional e a modelagem BIM. **Revista de Engenharia Civil**, Mato Grosso, v. 1, n. 55, p.47-61, 3 jul. 2018.

PMBOK. **Guida do Conhecimento em Gerenciamento de Projetos:** Guia PMBOK. 3. ed. Newtown Square: Project Management Institute, 2004. (Guia PMBOK).

PMBOK. **Guida do Conhecimento em Gerenciamento de Projetos:** Guia PMBOK. 6. ed. Newtown Square: Project Management Institute, 2017. 762 p. (Guia PMBOK).

SABOL, L. **Challenges in Cost Estimating with Building Information Modeling**.2008. Disponível em: <navigator.biminstitute.org.za/wp-content/uploads/2018/08/Understanding-Estimating-in-BIM.pdf>. Acesso em: 29 out. 2019.

VALLE, André Bittencourt do *et al*. **Fundamentos do Gerenciamento de Projetos.** 3. ed. Rio de Janeiro: FGV, 2014. Disponível em: <https://books.google.com.br/books?hl=pt-BR&lr=&id=\_CmHCgAAQBAJ&oi=fnd&pg=PA2&dq=gerenciamento+de+projetos&ots=zv QeIO\_cuP&sig=SThZ4NAA-JhJkTSHHi7srOrY\_Mk#v=onepage&q&f=false>. Acesso em: 25 out. 2019.

VARGAS, Ricardo Viana. **Gerenciamento de Projetos:** Estabelecendo Diferenciais Competitivos. 6. ed. Rio de Janeiro: Brasport, 2005. Disponível em: <https://books.google.com.br/books?hl=pt-BR&lr=&id=Wvdk7IaOC7wC&oi=fnd&pg=PA3 &dq=gerenciamento+de+projetos&ots=PeEsfS-1VK&sig=EgnJXJsoRIxP9HebDR2XwlKInx o#v=onepage&q=gerenciamento%20de%20projetos&f=false>. Acesso em: 19 out. 2019.

XAVIER, Carlos Magno da Silva et al. **Metodologia de Gerenciamento de Projetos – Methodware**. Rio de Janeiro: Brasport, 2a edição, 2009.